# **Robustel GoRugged M1000 Pro V2**

# Dual SIM Industrial Serial to Cellular Gateway

For GSM/GPRS/EDGE/UMTS Networks

# **User Guide**

| Document Name:             | User Guide                 |
|----------------------------|----------------------------|
| Firmware:                  | 2.22.0                     |
| M1000 Pro V2 Configurator: | 2.22.0                     |
| Date:                      | 2015-11-18                 |
| Status:                    | Confidential               |
| Doc ID:                    | RT_UG_M1000 Pro V2_v.2.1.1 |

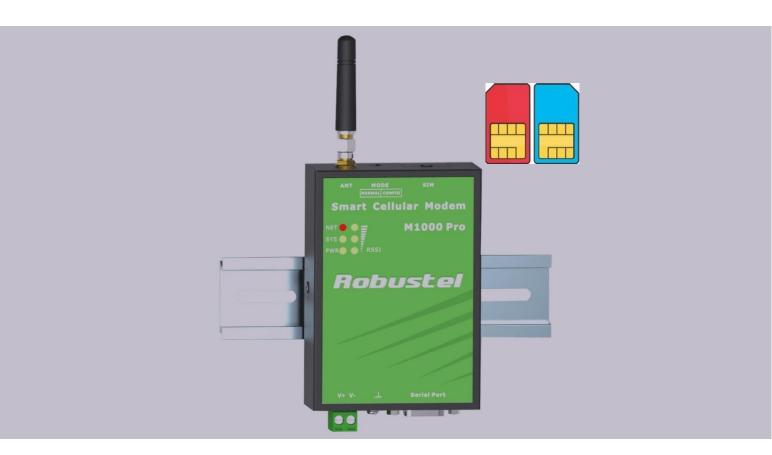

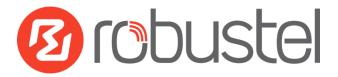

www.robustel.com

### **About This Document**

This document describes the hardware and software of the *Robustel M1000 Pro V2 Dual SIM Industrial Serial to Cellular Gateway*.

Copyright© Guangzhou Robustel Technologies Co., Limited All Rights Reserved.

#### **Trademarks and Permissions**

Robustel are trademark of Guangzhou Robustel Technologies Co., Limited. All other trademarks and trade names mentioned in this document are the property of their respective holders.

#### Disclaimer

No part of this document may be reproduced in any form without the written permission of the copyright owner. The contents of this document are subject to revision without notice due to continued progress in methodology, design and manufacturing. Robustel shall have no liability for any error or damage of any kind resulting from the use of this document.

**Technical Support Contact Information** Tel: +86-20-23354618 Fax: +86-20-82321505 E-mail: <u>support@robustel.com</u>

Web: www.robustel.com

### Important Notice

Due to the nature of wireless communications, transmission and reception of data can never be guaranteed. Data may be delayed, corrupted (i.e., have errors) or be totally lost. Although significant delays or losses of data are rare when wireless devices such as the gateway is used in a normal manner with a well-constructed network, the gateway should not be used in situations where failure to transmit or receive data could result in damage of any kind to the user or any other party, including but not limited to personal injury, death, or loss of property. Robustel accepts no responsibility for damages of any kind resulting from delays or errors in data transmitted or received using the gateway, or for failure of the gateway to transmit or receive such data.

### **Safety Precautions**

### General

- The gateway generates radio frequency (RF) power. When using the gateway, care must be taken on safety issues related to RF interference as well as regulations of RF equipment.
- Do not use your gateway in aircraft, hospitals, petrol stations or in places where using cellular products is prohibited.
- Be sure that the gateway will not be interfering with nearby equipment. For example: pacemakers or medical equipment. The antenna of the gateway should be away from computers, office equipment, home appliance, etc.
- An external antenna must be connected to the gateway for proper operation. Only uses approved antenna with the gateway. Please contact authorized distributor on finding an approved antenna.
- Always keep the antenna with minimum safety distance of 20 cm or more from human body. Do not put the antenna inside metallic box, containers, etc.

**Note**: Some airlines may permit the use of cellular phones while the aircraft is on the ground and the door is open. Gateway may be used at this time.

### Using the gateway in vehicle

- Check for any regulation or law authorizing the use of GSM devices in vehicle in your country before installing the gateway.
- The driver or operator of any vehicle should not operate the gateway while driving.
- Install the gateway by qualified personnel. Consult your vehicle distributor for any possible interference of electronic parts by the gateway.
- The gateway should be connected to the vehicle's supply system by using a fuse-protected terminal in the vehicle's fuse box.
- Be careful when the gateway is powered by the vehicle's main battery. The battery may be drained after extended period.

### Protecting your gateway

- To ensure error-free usage, please install and operate your gateway with care. Do remember the following:
- Do not expose the gateway to extreme conditions such as high humidity / rain, high temperature, direct sunlight, caustic / harsh chemicals, dust, or water.
- Do not try to disassemble or modify the gateway. There is no user serviceable part inside and the warranty would be void.

- Do not drop, hit or shake the gateway. Do not use the gateway under extreme vibrating conditions.
- Do not pull the antenna or power supply cable. Attach/detach by holding the connector.
- Connect the gateway only according to the instruction manual. Failure to do it will void the warranty.
- In case of problem, please contact authorized distributor.

### Regulatory and Type Approval Information

### Table 1: Directives

| 2011/65/EC | Directive 2011/65/EU of the European Parliament and of the Council of 8 June 2011 on the restriction of the use of certain hazardous substances in electrical and electronic equipment (RoHS) | RoH5<br>compliant |
|------------|----------------------------------------------------------------------------------------------------|-------------------|
| 2012/19/EU | Directive 2012/19/EU the European Parliament and of the Council of 4 July 2012 on waste electrical and electronic equipment (WEEE)                                                            | X                 |

### Table 2: Standards of the Ministry of Information Industry of the People's Republic of China

| SJ/T               | "Requirements for Concentration Limits for Certain Hazardous Substances in Electronic Information                                                                                                    |
|--------------------|----------------------------------------------------------------------------------------------------|
| 11363-2006         | Products" (2006-06).                                                                                                    |
| SJ/T<br>11364-2006 | <ul> <li>"Marking for Control of Pollution Caused by Electronic Information Products"</li> <li>(2006-06).</li> <li>According to the "Chinese Administration on the Control of Pollution caused</li> <li>by Electronic Information Products" (ACPEIP) the EPUP, i.e., Environmental</li> <li>Protection Use Period, of this product is 20 years as per the symbol shown here, unless otherwise marked. The EPUP is valid only as long as the product is operated within the operating limits described in the Hardware Interface Description.</li> <li>Please see Table 3 for an overview of toxic or hazardous substances or elements that might be contained in product parts in concentrations above the limits defined by SJ/T 11363-2006.</li> </ul> |

### Table 3: Toxic or hazardous substances or elements with defined concentration limits

| Name of the part            | Hazardous | Hazardous substances |      |            |       |        |
|-----------------------------|-----------|----------------------|------|------------|-------|--------|
| Name of the part            | (Pb)      | (Hg)                 | (Cd) | (Cr (VI) ) | (PBB) | (PBDE) |
| Metal Parts                 | 0         | 0                    | 0    | 0          | 0     | 0      |
| Circuit Modules             | х         | 0                    | 0    | 0          | 0     | 0      |
| Cables and Cable Assemblies | 0         | 0                    | 0    | 0          | 0     | 0      |
| Plastic and Polymeric parts | 0         | 0                    | 0    | 0          | 0     | 0      |

o:

Indicates that this toxic or hazardous substance contained in all of the homogeneous materials for this part is below the limit requirement in SJ/T11363-2006.

x:

Indicates that this toxic or hazardous substance contained in at least one of the homogeneous materials for this part *might exceed* the limit requirement in SJ/T11363-2006.

### **Revision History**

Updates between document versions are cumulative. Therefore, the latest document version contains all updates made to previous versions.

| Release Date | Firmware Version      | Doc Version | Details                                         |
|--------------|-----------------------|-------------|-------------------------------------------------|
| 2013-11-19   | 13-11-19 2.5.0 V2.0.0 |             | Update User Guide to firmware version 2.5.0     |
|              | 2.22.0                |             | Update Section: Packing List, Install SIM Card, |
|              |                       |             | Power Supply, Firmware version, Connection,     |
| 2015 05 12   |                       | V2.1.0      | Dual SIM, Safety Precautions, Regulatory and    |
| 2015-05-13   |                       |             | Type Approval Information, mount the Gateway,   |
|              |                       |             | PIN assignment, file format, Sentence Revision, |
|              |                       |             | Regulatory and Type Approval Information        |
| 2015-11-18   | 2.22.0                | v2.1.1      | update logo                                     |

# Contents

| Chapter 2 | 1 Pro  | Product Concept                      |    |  |  |  |
|-----------|--------|--------------------------------------|----|--|--|--|
| 1.1       | Ove    | erview                               | 8  |  |  |  |
| 1.2       | Рас    | king List                            | 9  |  |  |  |
| 1.3       | Spe    | cifications                          | 10 |  |  |  |
| 1.4       | Din    | Dimensions                           |    |  |  |  |
| 1.5       | Sele   | ection and Ordering Data             | 12 |  |  |  |
| Chapter 2 | 2 Inst | allation                             | 13 |  |  |  |
| 2.1       | Ove    | erview                               | 13 |  |  |  |
| 2.2       | LED    | Indicators                           | 13 |  |  |  |
| 2.3       | PIN    | assignment                           | 14 |  |  |  |
| 2.4       | Inst   | all SIM Card                         | 14 |  |  |  |
| 2.5       | Cor    | nect the External Antenna (SMA Type) | 16 |  |  |  |
| 2.6       | Cor    | nect the Gateway to External Device  | 16 |  |  |  |
| 2.7       | Мо     | unt the Gateway                      | 16 |  |  |  |
| 2.8       | Gro    | und the Gateway                      | 17 |  |  |  |
| 2.9       | Pov    | ver Supply                           | 18 |  |  |  |
| Chapter 3 | 3 Оре  | erate the Gateway                    | 19 |  |  |  |
| 3.1       | Wo     | rking Mode Overview                  | 19 |  |  |  |
| 3.2       | M1     | 000 Pro V2 Configurator Overview     | 19 |  |  |  |
|           | 3.2.1  | Management via RS-232 port           | 20 |  |  |  |
|           | 3.2.2  | Management via TCP connection        | 21 |  |  |  |
|           | 3.2.3  | Operation Area Introduction          | 22 |  |  |  |
|           | 3.2.4  | Export and Import Profiles           | 24 |  |  |  |
|           | 3.2.5  | СОМ                                  | 26 |  |  |  |
|           | 3.2.6  | Basic                                | 28 |  |  |  |
|           | 3.2.7  | GPRS                                 | 29 |  |  |  |
|           | 3.2.8  | Connection                           | 31 |  |  |  |
|           | 3.2.9  | Dual SIM                             | 34 |  |  |  |
|           | 3.2.10 | DDNS                                 | 36 |  |  |  |
|           | 3.2.11 | Phone Book                           | 37 |  |  |  |
|           | 3.2.12 | Wakeup                               | 38 |  |  |  |
|           | 3.2.13 | Reboot                               | 40 |  |  |  |
|           | 3.2.14 | Modbus                               | 41 |  |  |  |
|           | 3.2.15 | Advanced                             | 43 |  |  |  |
|           | 3.2.16 | NMS                                  | 45 |  |  |  |
|           | 3.2.17 | Status                               | 47 |  |  |  |
|           | 3.2.18 | Management                           | 49 |  |  |  |
| Chapter 4 | 4 Тур  | ical Applications                    | 51 |  |  |  |
| 4.1       | Ove    | erview                               | 51 |  |  |  |
| 4.2       | Тур    | ical Applications                    | 52 |  |  |  |
|           | 4.2.1  | TCP Client Mode                      | 52 |  |  |  |
|           | 4.2.2  | 2.2 TCP Server Mode                  |    |  |  |  |

|           | 4.2.3 | UDP Mode                                       | 58 |
|-----------|-------|------------------------------------------------|----|
|           | 4.2.4 | Virtual COM Mode                               | 58 |
| Chapter ! | 5 App | endix                                          | 60 |
| 5.1       |       | tory Settings                                  |    |
| 5.2       | Res   | tore to Factory Default                        | 60 |
| 5.3       |       | 5 Command for Remote Control                   |    |
|           | 5.2.1 | SMS Commands Structure                         | 60 |
|           | 5.2.2 | SMS Control Steps                              | 60 |
|           | 5.2.3 | SMS Commands List                              | 61 |
|           | 5.2.4 | SMS Control examples                           | 68 |
| 5.4       | Trou  | ubleshooting                                   | 69 |
|           | 5.3.1 | The gateway's LED does not light:              | 69 |
|           | 5.3.2 | No connection with gateway through serial link | 69 |
|           | 5.3.3 | GPRS/UMTS connection cannot be established     | 69 |
| 5.5       | Terr  | ns and Abbreviations                           | 70 |
|           |       |                                                |    |

# Chapter 1 Product Concept

### 1.1 Overview

Robustel GoRugged M1000 Pro V2 is a rugged serial to cellular gateway with dual SIM offering state-of-the-art 2G/3G connectivity for machine to machine (M2M) applications.

- Dual SIM redundancy for continuous cellular connection.
- Various SIM backup polices: PING/Monthly data traffic/Roaming.
- Auto GPRS/UMTS connection (no AT commands required).
- Support CSD communication (only receive CSD call).
- Transparent TCP and UDP socket connections.
- Supports Virtual COM (COM port redirector).
- Supports ICMP, DDNS, Telnet.
- Supports RobustLink (Centralized M2M management platform).
- Supports Modbus gateway (Modbus RTU to Modbus TCP).
- Supports Modbus master polling, collects data at preset interval and sends to RobustLink.
- Various reboot policies: SMS/Caller ID/Timing.
- Various dial-up policies: Always Online/Connect On Demand.
- Remote configuration via RobustLink/TCP/SMS.
- Remote firmware upgrade via RobustLink/TCP.
- RS232/RS485 selectable by software.
- Six LED indicators provide signal strength and running status.
- Watchdog for reliable communications.
- Wide range input voltages from 9 to 36 VDC and extreme operating temperature.
- The metal enclosure can be mounted on a DIN-rail or on the wall, also with extra ground screw.

## 1.2 Packing List

Check your package to make certain it contains the following items:

• Robustel GoRugged M1000 Pro V2 gatewayx1

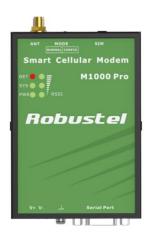

• 2-pin pluggable terminal block for power connector x1

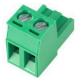

• CD with user guide and configuration utility x1 **Note**: Please notify your sales representative if any of the above items are missing or damaged.

Optional accessories (can be purchased separately):

SMA antenna (Stubby antenna or Magnet antenna optional) x1
 Stubby antenna Magnet antenna

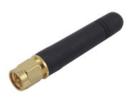

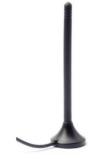

• Serial cable for RS232 (DB9 Female to DB9 Male, 1 meter) x1

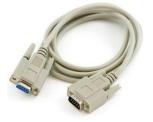

• Wall Mounting Kit

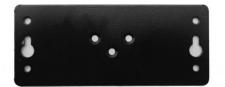

• 35mm Din-Rail mounting kit

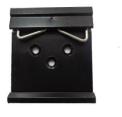

• AC/DC Power Supply Adapter (12VDC, 1A) x1

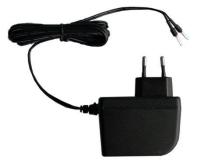

• DB9 Male to terminal block for serial port The detail about the PIN assignment is showed in the 2.3 PIN assignment section.

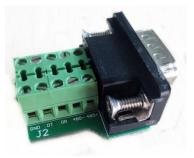

# **1.3** Specifications

### Cellular Interface

- Standards: GSM/GPRS/EDGE/UMTS
- GPRS: max. 86 kbps (DL & UL), class 10
- EDGE: max. 236.8 kbps (DL & UL), class 12
- UMTS: max. 384 kbps (DL & UL)
- Frequency: 850/900/1800/1900 MHz for GPRS/EDGE, 850/900/1800/1900/2100 MHz for UMTS/HSPA+

- CSD: Up to 14.4 kbps
- SIM: 2 x (3V & 1.8V)
- Antenna Interface: SMA Female

### Serial Interface

- Number of Ports: 1 x DB9 Female
- Serial Standards: RS232 and RS485
- ESD Protection: ±15KV
- Baudrate: 1200bps to 115200bps
- RS-232: TxD, RxD, RTS, CTS, GND
- RS-485: Data+ (A), Data- (B)

### System

- LED Indicators: PWR, RUN, NET and 3 level RSSI
- Real Time Clock: Built-in RTC with button battery
- Watchdog and Timer: Built-in watchdog and timer

### Software

- IP protocols: PPP, TCP, UDP, ICMP, DDNS, Telnet
- Serial Port: TCP client/server, UDP, Modbus RTU to Modbus TCP, Virtual COM (COM port redirector)
- RobustLink: Centralized M2M management platform

### Power Supply and Consumption

- Power Supply Interface: 2-pin 5mm pluggable terminal block
- Input Voltage: 9 to 36 VDC
- Power Consumption: Idle: 50-60 mA@12 V

Data Link: 100 to 200 mA (peak)@12 V

### **Physical Characteristics**

- Housing & Weight: Metal, 300g
- Dimension(L x W x H): 102 x 71 x 29 mm
- Installation: 35mm Din-Rail or wall mounting or desktop

# 1.4 Dimensions

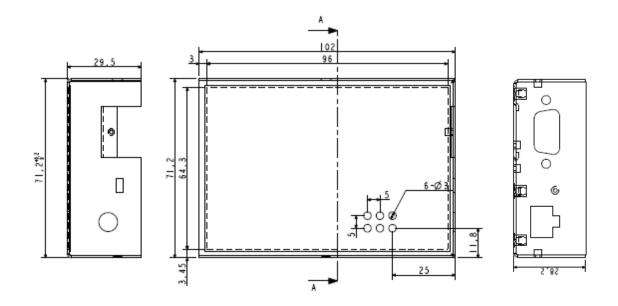

# **1.5** Selection and Ordering Data

| Model No.    | Description                        | <b>Operating Environment</b> |
|--------------|------------------------------------|------------------------------|
| M1000-PGPRSA | 1-port RS232, GPRS Class 10        | -40 to 85°C/5 to 95% RH      |
| M1000-PGPRSB | 1-port RS232/RS485, GPRS Class 10  | -40 to 85°C/5 to 95% RH      |
| M1000-PUMTSA | 1-port RS232, GPRS/EDGE/UMTS       | -40 to 85°C/5 to 95% RH      |
| M1000-PUMTSB | 1-port RS232/RS485, GPRS/EDGE/UMTS | -40 to 85°C/5 to 95% RH      |

# Chapter 2 Installation

# 2.1 Overview

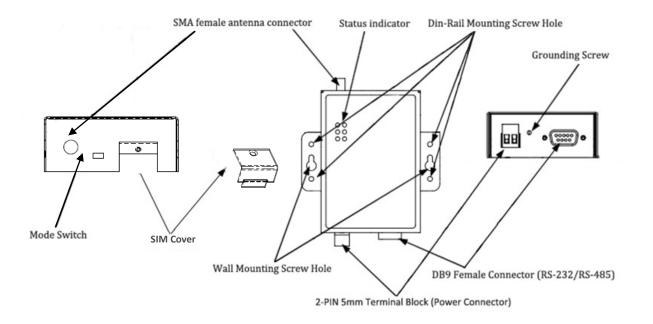

# 2.2 LED Indicators

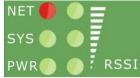

| Name                                                                                                    | Color | Function                                                                           |  |
|----------------------------------------------------------------------------------------------------|-------|------------------------------------------------------------------------------------|--|
| RSSI                                                                                                    |       |                                                                                    |  |
| (3                                                                                                    | Green | Cellular signal strength level                                                     |  |
| LEDs)                                                                                                    |       |                                                                                    |  |
|                                                                                                    |       | Indicating the GPRS/UMTS connection status.                                        |  |
|                                                                                                    |       | Register to network: blinking every 3s                                             |  |
| NET                                                                                                    | Red   | Device running error alarm: always on                                              |  |
| Wireless module rebooting and searching GPRS/UMTS network: blinking evenNote: RSSI LEDs which will be explained later show the specific error info. |       | Wireless module rebooting and searching GPRS/UMTS network: blinking every 1s       |  |
|                                                                                                    |       | Note: RSSI LEDs which will be explained later show the specific error info.        |  |
|                                                                                                    |       | Indicating the system status.                                                      |  |
| SYS                                                                                                    | Green | System is booting: blinking every 0.5s                                             |  |
| 212                                                                                                    | Green | System is running normally but without any GPRS/UMTS connection: blinking every 1s |  |
|                                                                                                    |       | System is running normally and GPRS/UMTS connection established: blinking every 3s |  |

|                          |                                   | System is supping abnormally 2 Ec on and 0 Ec out during overy 2-  |  |
|--------------------------|-----------------------------------|--------------------------------------------------------------------|--|
|                          |                                   | System is running abnormally: 2.5s on and 0.5s out during every 3s |  |
| PWR Gree                 | en                                | On when DC power connected                                         |  |
| RSSI LEDs                |                                   | Function                                                           |  |
| None                     |                                   | No signal or SIM card not installed properly                       |  |
| 1 bar (Only<br>on)       | the first LED is                  | Weak or insufficient signal (SMS only)                             |  |
| 2 bars (The second LED a | e first and the are on)           | Average signal (GSM/GPRS/UMTS connections)                         |  |
| 3 bars (All th<br>on)    | he RSSI LEDs are                  | Exceptional signal (GSM/GPRS/UMTS connections)                     |  |
|                          | I the second LED every 1 second   | PIN code error                                                     |  |
| The third every 1 seco   | LED is blinking<br>nd             | PIN code error and need to use PUK code to unlock it               |  |
| The second every 1 seco  | LED is blinking<br>nd             | No SIM card or SIM card not installed properly                     |  |
| The third every 1 seco   | LED is blinking<br>nds            | Wireless module communication error, no AT command response.       |  |
|                          | d the third LED<br>every 1 second | Cannot register to network or SIM card is unavailable              |  |

# 2.3 PIN assignment

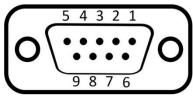

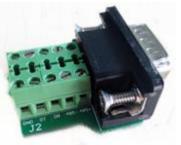

Terminal block

| PIN | RS232 | RS485     | Terminal | Direction                         |
|-----|-------|-----------|----------|-----------------------------------|
|     |       | (2-wire)  | block    |                                   |
| 1   |       | Data+ (A) | 485+     | -                                 |
| 2   | RXD   |           | RXD      | M1000 Pro V2 $\rightarrow$ Device |
| 3   | TXD   |           | TXD      | Device $\rightarrow$ M1000 Pro V2 |
| 4   |       |           | DT       | -                                 |
| 5   | GND   |           | GND x2   | -                                 |
| 6   |       | Data- (B) | 485-     | -                                 |
| 7   | RTS   |           | RTS      | Device $\rightarrow$ M1000 Pro V2 |
| 8   | CTS   |           | СТЅ      | M1000 Pro V2 $\rightarrow$ Device |
| 9   |       |           | DR       | -                                 |

# 2.4 Install SIM Card

Be sure to insert a SIM card before you use the gateway. **Note**: A SIM card set with PIN code cannot be used normally in the gateway without the correct PIN code. Make sure to disconnect the adapter and switch off your gateway before inserting or removing your SIM/USIM card.

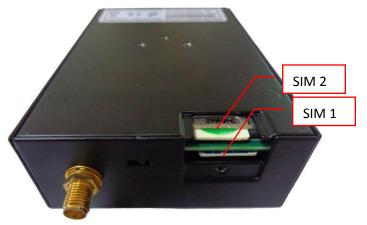

2

### Inserting SIM Card

- 1. Make sure your adapter is disconnected.
- 2. Use a screwdriver to unscrew the screw on the cover, and then remove the cover, you could find the SIM Card slot.
- 3. Insert the SIM card, and you need press the SIM card with your fingers until you hear "a cracking sound". Then use a screwdriver to screw the cover.

#### • Removing SIM card

- 1. Make sure your adapter is disconnected.
- 2. Press the SIM card until you hear "a cracking sound", then the SIM card will pop up to be pulled out.

#### Note:

- 1. Don't forget screw the cover for again-theft.
- 2. Don't touch the metal surface of the SIM card in case information in the card is lost or destroyed.
- 3. Don't bend or scratch your SIM card. Keep the card away from electricity and magnetism.
- 4. Make sure to disconnect the power source from your gateway before inserting and removing your SIM card.

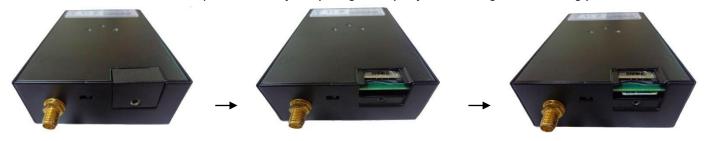

5. Please use the specific M2M SIM card when the device works in extreme temperature (temperature exceeding 0-40  $^{\circ}$ C), because the long-time working of regular SIM card in harsh environment(temperature exceeding 0-40  $^{\circ}$ C)may increase the possibility of SIM card failure.

# 2.5 Connect the External Antenna (SMA Type)

Connect this to an external antenna with SMA male connector. Make sure the antenna is within correct frequency range as your GSM operator with impedance of 50ohm, and connector is secured tightly.

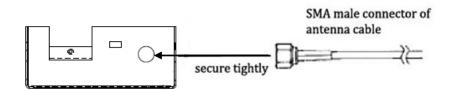

# 2.6 Connect the Gateway to External Device

User can use the serial cable to connect the gateway's DB9 female connector to external controller / computer.

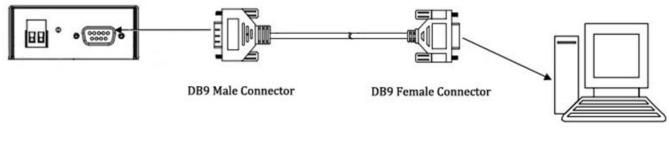

RS-232 port of PC

# 2.7 Mount the Gateway

### • Two ways of mounting the Gateway

 Use 3 pcs of M3 screw to mount the Gateway on the Wall mounting Kit. And then use 2 pcs of M3 screw to mount the Wall mounting Kit on the wall.

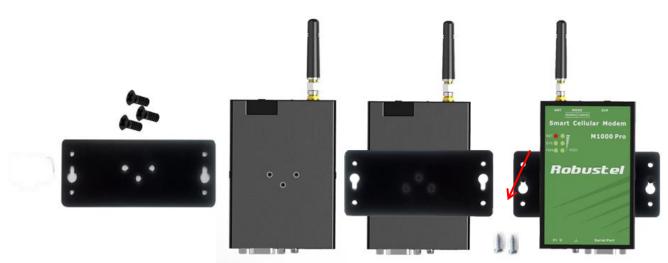

2. Mount the Gateway on a DIN rail with 3 pcs of M3 screws, and then hang the DIN-Rail on the holder. You need to choose a standard holder.

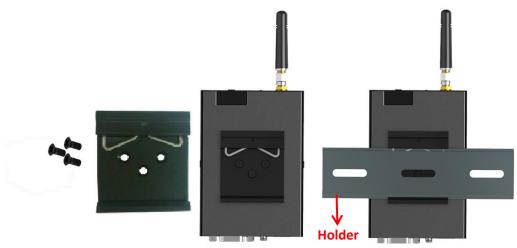

### 2.8 Ground the Gateway

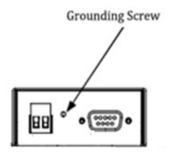

Grounding and wire router helps limit the effects of noise due to electromagnetic interference (EMI). Run the ground connection from the ground by screwing to the grounding surface before connecting devices. *Note: This product is intended to be mounted to a well-grounded mounting surface, such as a metal panel.* 

# 2.9 Power Supply

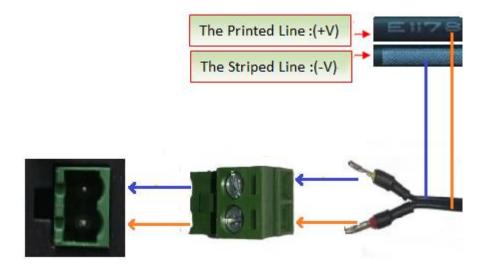

The power supply range is 9 to 36VDC.

**Note**: M1000 Pro V2 supports reverse polarity protection, but please connect the power supply properly refer to the picture above. There are two lines connecting to the power supply adapter, as it illustrates on the power supply adapter label, the line printed with letters needs to be connected with the positive polarity, and the striped line needs to be connected with the negative polarity.

# **Chapter 3 Operate the Gateway**

# 3.1 Working Mode Overview

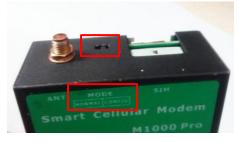

There are two working modes available in the gateway, please check carefully:

| Description                                                                |  |  |
|----------------------------------------------------------------------------|--|--|
| When DIP switches to <b>Config Mode</b> , user could use follow functions: |  |  |
| 1. Configure gateway via M1000 Pro V2 Configurator ;                       |  |  |
| 2. Upgrade firmware.                                                       |  |  |
| Serial port parameters is fixed as 115200, 8, None, 1                      |  |  |
| When DIP switches to Normal Mode, user could use follow functions:         |  |  |
| 1. Automatic GPRS/UMTS connection (no AT commands required);               |  |  |
| 2. Wakeup by Timing/Periodical/Call/SMS/Serial Data;                       |  |  |
| 3. Transparent data communication or become a Modbus gateway;              |  |  |
| 4. CSD communication.                                                      |  |  |
| 5. Remote configuration or firmware updating.                              |  |  |
| Serial port default parameters: 115200, 8, None, 1                         |  |  |
|                                                                            |  |  |

### 3.2 M1000 Pro V2 Configurator Overview

M1000 Pro V2 Configurator is a PC-based configuration software tool for managing and configuring Robustel M1000 Pro V2 gateway. With a full graphics mode and Windows-based environment, even first time users will find it easy to learn how to use this new software tool.

M1000 Pro V2 Configurator not only makes configuration easily, but also makes it convenient to carry out "mass deployment" and "pre-configuration". The most important benefits of using the "M1000 Pro V2 Configurator" utility are:

1. Green software, no need installation;

- 2. Full graphics mode, easy to learn how to configure the M1000 Pro V2;
- 3. Configuration profile can be easily stored, and then replicated to other M1000 Pro V2;

4. Easy to upgrade gateway firmware.

**Note**: M1000 Pro V2 Configurator can be used with Windows 2000/XP/Vista/7 32/64-bit operation systems. If there is any running issue, for example, the Configurator run normally in Win 7 system but fail to run in Windows XP system, please search "Microsoft Visual C++ 2008 Redistributable Package" to download relevant patch and then install the patch.

| R M1000ProV2 Configurator                                                                                                    |
|----------------------------------------------------------------------------------------------------|
| File Settings Help                                                                                                    |
| COM7C - * Reboot for changes to take effect                                                                                                    |
| Wakeup         Reboot         Modbus         Advanced         NMS         Status         Management           Com         Basic         GPRS         Connection         Dual SIM         DDNS         Phone Book |
| * This COM is only available under Normal Mode<br>Serial Interface                                                                                                    |
| COM Type RS232 - Flow Ctrl None -                                                                                                    |
| Baud Rate 115200  Parity None                                                                                                    |
| Data Bits 8 💌 Stop Bits 1 💌                                                                                                    |
| Data Packing                                                                                                    |
| Interval Timeout 3 (2 - 100) *100ms                                                                                                    |
| Packet Length 0 (0 - 5000)                                                                                                    |
| Delimiter 1 00 (Hex) Enable                                                                                                    |
| Delimiter 2 00 (Hex) 🗖 Enable                                                                                                    |
| Delimiter Process Do Nothing 👻                                                                                                    |
|                                                                                                    |
| Read Write Default Reboot                                                                                                    |
| Kersion 2.22.00 2014-12-26 15:57:46                                                                                                    |

### 3.2.1 Management via RS-232 port

1. Switch the gateway to "Config Mode", connect the RS-232 port of the gateway to a host PC, and then power on the gateway.

2. Double click "M1000 Pro V2 Configurator.exe" to start the software.

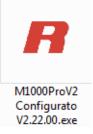

3. Select correct COM port, then click without button. After that you can see the popup windows "Operation

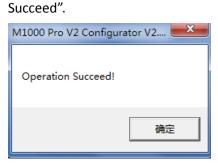

**Note**: The RS-232 connector uses standard PINOUT. A direct male DB9 to female DB9 cable can be used to connect to a PC's serial port.

### 3.2.2 Management via TCP connection

1. Double click "M1000 Pro V2 Configurator.exe" to start the software.

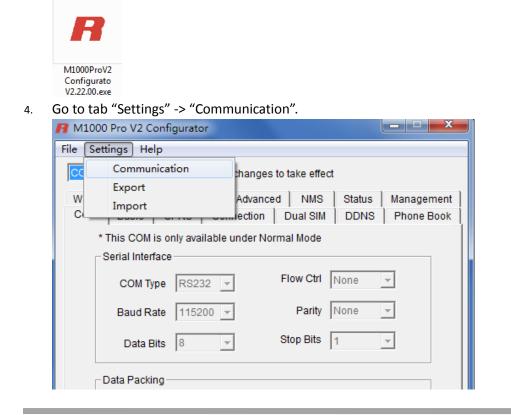

2. Select "TCP" interface and the correct mode in the drop down boxes, and enter the local TCP port. If you choose client mode, you need to enter the remote gateway's IP address. Then click "OK".

| Cor | nmunicati | on Setting  | ×         |
|-----|-----------|-------------|-----------|
|     | -Serial-  | Interface   | TCP       |
|     | oonar     | Port Select | COM703_   |
|     | TCP-      |             |           |
|     |           | Mode        | Client -  |
|     |           | Address     |           |
|     |           | Port        | 30000     |
|     |           |             | OK Cancel |

#### Note:

- If you choose TCP client mode, the configurator will establish a TCP connection to the remote gateway which works as TCP server.
- If you choose TCP server mode, the configurator will be in listening status. Then you need to send an SMS to the remote gateway to trigger it to establish a TCP connection with configurator. The form of SMS is "0009, configurator's IP address or domain name, configurator's TCP port". Please refer to section Chapter 1.5.2 SMS Command for Remote Control
- The NMS function of gateway must have been enabled. Please refer to section 3.2.16 NMS.
- The cell phone's number must be included in gateway's phonebook.
- 3. Click **button**. After that you can see the popup windows "Operation Succeed".

| M1000 Pro V2 Configura | ator V2 💌 |
|------------------------|-----------|
| Operation Succeed!     |           |
|                        | 确定        |

### 3.2.3 Operation Area Introduction

| Menu                    | Icon                                                        | Description                                                |
|-------------------------|-------------------------------------------------------------|------------------------------------------------------------|
| File->Exit              | File Settings Help<br>Exit                                  | Exit the M1000 Pro V2 Configurator.                        |
| Settings->Communication | File Settings Help<br>CC Communicatic<br>Export<br>W Import | Set the communication ways of configurator: Serial or TCP. |

|                            | -                                                            |                                                                                                   |
|----------------------------|--------------------------------------------------------------|---------------------------------------------------------------------------------------------------|
| Settings->Export           | File Settings Help<br>CC Communication<br>Export<br>W Import | Export the gateway's current configuration file to your local PC.                                 |
| Settings->Import           | File Settings Help<br>CC Communication<br>Export<br>W Import | Import the gateway's configuration file from local PC to the gateway.                             |
| Help->Help                 | File Settings Help<br>COM7C V Help<br>About                  | Show some notices about this configurator.                                                        |
| Help->About                | File Settings Help<br>COM7C - Help<br>About                  | Manufacturer's information and Gateway Configuratior version.                                     |
| Port No.                   | COM7C -                                                      | Select the local RS-232 port to communicate with the gateway.                                     |
| Connect                    | ~                                                            | Connect the M1000 Pro V2 Configurator to the gateway.                                             |
| Disconnect                 |                                                              | Disconnect the M1000 Pro V2 Configurator to the gateway, and release the PC's RS-232 port.        |
| Read                       | Read                                                         | Read gateway's current settings.                                                                  |
| Write                      | Write                                                        | Save changes into gateway.<br><i>Note:</i> Some parameters changes need to reboot to take effect. |
| Default                    | Default                                                      | Set gateway to default factory settings.                                                          |
| Reboot                     | Reboot                                                       | Reboot the gateway.                                                                               |
| Exit                       | <b>4</b><br>Exit                                             | Exit the M1000 Pro V2 Configurator.                                                               |
| Disconnecting              | -                                                            | Gateway is not communicating with M1000 Pro V2 Configurator.                                      |
| Connecting                 | 5                                                            | Gateway is communicating with M1000 Pro V2 Configurator.                                          |
| Serial Management Settings | COM703 115200, n, 8, 1                                       | Show current RS232 communication parameter.                                                       |
| TCP Management Settings    | TCP Server Connected                                         | Show current TCP management communication status                                                  |
| Versions                   | Version 2.22.0                                               | Show current firmware version                                                                     |

#### **Important Notice:**

You must save your parameter changes by clicking "Write" button and then reboot M1000 Pro V2 by clicking "Reboot" button to activate the configuration changes.

# 3.2.4 Export and Import Profiles

Users could export gateway settings from one gateway, and then import the same settings to other gateways, which makes it convenient to carry out "mass deployment" and "pre-configuration".

1. Select **Export** from the **Settings** menu. Then select a folder and enter the file name for the profile. Click on **Save**, then it will popup "**Export Succeed**" windows.

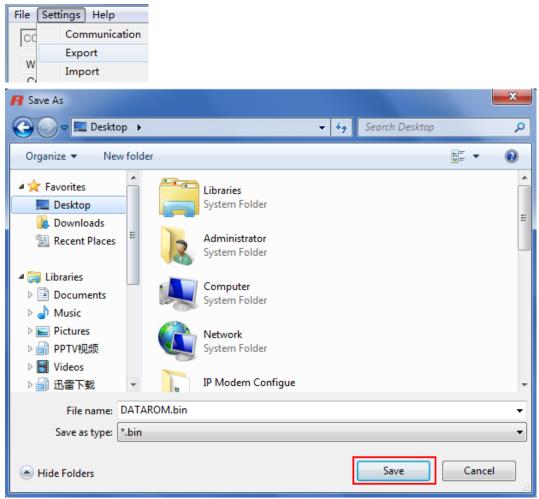

2. Select Import from the Settings menu. Then select a profile. Click on Open.

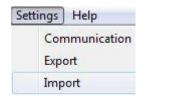

| 🖪 Open                                                                      |                                  |            |                |        | x |
|-----------------------------------------------------------------------------|----------------------------------|------------|----------------|--------|---|
| 🕞 🗢 🗖 Desktop                                                               | <del>ب</del>                     | <b>4</b> 7 | Search Desktop |        | ٩ |
| Organize 🔻 New f                                                            | folder                           |            |                | •      | 0 |
| <ul> <li>✓ Favorites</li> <li>■ Desktop</li> <li>■ Downloads</li> </ul>     | Libraries<br>System Folder       |            |                |        | * |
| 🕮 Recent Places                                                             | E Administrator<br>System Folder |            |                |        | = |
| <ul> <li>✓ □ Libraries</li> <li>▷ □ Documents</li> <li>▷ ↓ Music</li> </ul> | Computer<br>System Folder        |            |                |        |   |
| ▷ 🔄 Pictures<br>▷ 📄 PPTV视频                                                  | Network<br>System Folder         |            |                |        |   |
| ▷ 📑 Videos<br>▷ 📄 迅雷下载                                                      | IP Modem Configue<br>File folder |            |                |        |   |
| 4 🖳 Computer                                                                | · .                              |            |                |        | - |
| Fi                                                                          | ile name: DATAROM.bin            | •          | *.bin<br>Open  | Cancel | • |

3. Click "Write" button then it will popup "Import Succeed" windows.

| M1000ProV2 Configura | 10 ¥2,2 |
|----------------------|---------|
| Import succeed       |         |
|                      | OK      |

# 3.2.5 COM

This tab allows user to set the parameters of serial com port:

| R M1000ProV2 Configurator                                                                                                    |
|----------------------------------------------------------------------------------------------------|
| File Settings Help                                                                                                    |
| COM70 - * Reboot for changes to take effect                                                                                                    |
| Wakeup         Reboot         Modbus         Advanced         NMS         Status         Management           Com         Basic         GPRS         Connection         Dual SIM         DDNS         Phone Book |
| * This COM is only available under Normal Mode<br>Serial Interface                                                                                                    |
| COM Type RS485 - Flow Ctrl None -                                                                                                    |
| Baud Rate 115200 - Parity None -                                                                                                    |
| Data Bits 8 💌 Stop Bits 1 💌                                                                                                    |
| Data Packing                                                                                                    |
| Interval Timeout 3 (2 - 100) *100ms                                                                                                    |
| Packet Length 0 (0 - 5000)                                                                                                    |
| Delimiter 1 00 (Hex) 🗖 Enable                                                                                                    |
| Delimiter 2 00 (Hex) Enable                                                                                                    |
| Delimiter Process Do Nothing 💌                                                                                                    |
|                                                                                                    |
| Read Write Default Reboot                                                                                                    |
| Kersion 2.22.00 2014-12-26 16:23:32                                                                                                    |

| СОМ                                                                                                    |                                                                                               |            |
|----------------------------------------------------------------------------------------------------|-----------------------------------------------------------------------------------------------|------------|
| Item Description                                                                                                    |                                                                                               | Default    |
| СОМ Туре                                                                                                    | Select from "RS232" and "RS485".                                                              | RS232      |
| Baud Rate                                                                                                    | Baud Rate Select from "1200", "2400", "4800", "9600", "19200", "38400", "57600" and "115200". |            |
| Data Bits                                                                                                    | Select from "7" and "8".                                                                      | 8          |
| Flow Ctrl                                                                                                    | Select from "None" and "Hardware".                                                            | None       |
| Parity                                                                                                    | Select from "None", "Odd", "Even", "Mark" and "Space".                                        | None       |
| Stop Bits Select from "1" and "2".                                                                                                    |                                                                                               | 1          |
| Interval TimeoutThis value allows gateway to packet the received data as a TCP/UDPInterval Timeoutpacket and sends it out even the size of them hasn't reached thelimit of Packet Length. |                                                                                               | 3          |
| Packet Length The limits size of the received data that gateway will packet as a TCP/UDP packet.<br>Note: 0 is the same as the default value of TCP MSS, 1460.                            |                                                                                               | 0          |
| DelimiterThe delimiter indicate gateway to packet the received data as a<br>TCP/UDP packet and sends it out even the size of them hasn't00reached the limit of Packet Length.00           |                                                                                               | 00         |
| Delimiter Process                                                                                                    | Select from "Do Nothing" and "Strip Delimiter".                                               | Do Nothing |

## 3.2.6 Basic

This tab allows user to set follow items:

| R M1000ProV2 Configurator                 |                                            |  |  |  |
|-------------------------------------------|--------------------------------------------|--|--|--|
| File Settings Help                        |                                            |  |  |  |
| COM70 * Reboot for changes to take effect |                                            |  |  |  |
|                                           | Status   Management  <br>DDNS   Phone Book |  |  |  |
| ⊂ SIM 1                                   |                                            |  |  |  |
| Enable PIN Lock 🔽 PIN Code                |                                            |  |  |  |
| Change PIN Code 📃 New PIN Code            |                                            |  |  |  |
| _ SIM 2                                   |                                            |  |  |  |
| Enable PIN Lock 🔽 PIN Code                |                                            |  |  |  |
| Change PIN Code 📄 New PIN Code            |                                            |  |  |  |
|                                           |                                            |  |  |  |
| Read Write Default Reboot                 | Exit                                       |  |  |  |
| GOM703 115200, n, 8, 1 Version 2.22.00    | 2014-12-26 16:26:54                        |  |  |  |

| Basic              |                                                                      |         |  |
|--------------------|----------------------------------------------------------------------|---------|--|
| Item               | Description                                                          | Default |  |
|                    | Select from "Disable PIN Lock" and "Enable PIN Lock".                |         |  |
|                    | After enable PIN lock, user could input your SIM's PIN and store the |         |  |
|                    | current PIN in its memory, and then enter the PIN automatically each |         |  |
|                    | time the system boots up.                                            |         |  |
| SIM Card PIN Setup | Note: Please ask your local GSM ISP to see whether your SIM card     | Disable |  |
|                    | requiring PIN or not.                                                |         |  |
|                    | If user wants to change the SIM PIN, please tick the "Change PIN     |         |  |
|                    | Code" checkbox to enable it, and then input the new PIN at "Input    |         |  |
|                    | New PIN Code". The PIN will be changed after reboot.                 |         |  |

# 3.2.7 GPRS

The major difference between M1000 Pro V2 serial to GPRS/UMTS gateway and traditional modem such as M1000/M1000 Lite is that M1000 Pro V2 built-in PPP and TCP/IP protocols, supports automatic GPRS/UMTS connection, no AT commands required, which can enable transparent TCP/UDP transmission.

Traditional GPRS gateway can only dialup to internet via external PPP enabled host device such as PC, PLC with built-in PPP protocol.

This tab allows user to set GPRS/UMTS and related items for automatic GPRS/UMTS connection:

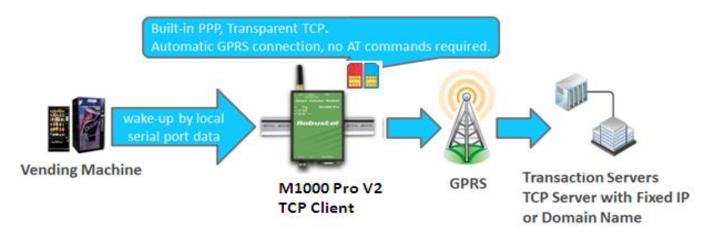

#### Robustel GoRugged M1000 Pro V2 User Guide

| M1000ProV2 Configurator              |                                                                                                    |
|--------------------------------------|----------------------------------------------------------------------------------------------------|
| File Settings Help                   |                                                                                                    |
| COM70 X * Rebo                       | oot for changes to take effect                                                                                                    |
| Wakeup Reboot Modb<br>Com Basic GPRS | Dus         Advanced         NMS         Status         Management           Connection         Dual SIM         DDNS         Phone Book |
| - SIM 1                              |                                                                                                    |
| APN internet                         | Auth Type Auto 💌                                                                                                    |
| User Name                            | Password                                                                                                    |
| DNS Use Pee                          | er DNS 💌                                                                                                    |
| DNS 1                                | DNS 2                                                                                                    |
| SIM 2                                |                                                                                                    |
| APN internet                         | Auth Type Auto 💌                                                                                                    |
| User Name                            | Password                                                                                                    |
| DNS Use Pee                          | er DNS -                                                                                                    |
| DNS 1                                | DNS 2                                                                                                    |
|                                      |                                                                                                    |
| Read Write                           | Default Reboot                                                                                                    |
| KOM703 115200, n, 8, 1               | Version 2.22.00 2014-12-26 16:30:08                                                                                                    |

| GPRS      |                                                                           |          |  |
|-----------|---------------------------------------------------------------------------|----------|--|
| Item      | Description                                                               | Default  |  |
| APN       | Access Point Name for cellular dial-up connection, provided by local ISP. | internet |  |
| Auth Type | Selected from "None", "Auto", "PAP" and "CHAP" as the local ISP required. | Auto     |  |
| User Name | User Name for cellular dial-up connection, provided by local ISP.         | Null     |  |
| Password  | Password for cellular dial-up connection, provided by local ISP.          | Null     |  |
|           | Selected from "Use Peer DNS" and "Manual".                                | Use      |  |
| DNS       | Use Peer DNS: to automatically have DNS server assigned from local ISP.   | Peer     |  |
|           | Manual: input DNS server's IP address manually in DNS 1 and DNS 2 field.  | DNS      |  |
| DNS 1     | Input DNS server's IP address after enable DNS->Manual.                   | Disable  |  |
| DNS 2     | Input secondary DNS server's IP address after enable DNS->Manual.         | Disable  |  |

# 3.2.8 Connection

This tab allows user to set the TCP/UDP connections and other related parameters.

| M1000ProV2 Configurator                                                                                                    |                |  |  |  |
|----------------------------------------------------------------------------------------------------|----------------|--|--|--|
| File Settings Help                                                                                                    |                |  |  |  |
| COM70 Keboot for changes to take effect                                                                                                    |                |  |  |  |
| Wakeup         Reboot         Modbus         Advanced         NMS         Status         Management           Com         Basic         GPRS         Connection         Dual SIM         DDNS         Phone Book |                |  |  |  |
| Socket Application Mode TCP Server                                                                                                    |                |  |  |  |
|                                                                                                    |                |  |  |  |
| Address                                                                                                    |                |  |  |  |
| Port 9999 Advanced                                                                                                    |                |  |  |  |
| Connection Control                                                                                                    |                |  |  |  |
| Mode Always Online 💌                                                                                                    |                |  |  |  |
| Inactivity Time 120 (10 - 1200)s                                                                                                    |                |  |  |  |
| Max Retries 5 (1 - 60)                                                                                                    |                |  |  |  |
| Connect Interval 60 (10 - 1200)s                                                                                                    |                |  |  |  |
| Enable Online Notification 🗖 Phone Group                                                                                                    | -              |  |  |  |
| Shut Down Module When Idle 🗖                                                                                                    |                |  |  |  |
| CSD                                                                                                    |                |  |  |  |
| Enable 🕅                                                                                                    |                |  |  |  |
| Caller Phone Group                                                                                                    |                |  |  |  |
|                                                                                                    |                |  |  |  |
| Read Write Default Reboot                                                                                                    | <b>Exit</b>    |  |  |  |
| Kersion 2.22.00 2014-1                                                                                                    | 12-26 16:32:04 |  |  |  |

| TCP Advanced                 |  |  |  |
|------------------------------|--|--|--|
| TCP Keepalive                |  |  |  |
| Idle Time 180 (60-7200)s     |  |  |  |
| Interval 30 (10-180)s        |  |  |  |
| Max Retries 3 (3-10)         |  |  |  |
| TCP Server                   |  |  |  |
| Max Connection 1 (1-3)       |  |  |  |
| Always Accept New Connection |  |  |  |
|                              |  |  |  |
| Apply Cancel                 |  |  |  |

|                                     | Connection                                                                                                    |                  |
|-------------------------------------|----------------------------------------------------------------------------------------------------|------------------|
| Item                                | Description                                                                                                    | Default          |
| Mode @<br>Socket<br>Application     | Selected from "UDP", "TCP Client" and "TCP Server".<br>UDP: Gateway works as UDP client.<br>TCP Client: Gateway works as TCP client, initiate TCP connection to TCP server, y<br>TCP Server: Gateway works as TCP server, listening for connection request from TCP<br>client.                                                                                                    | TCP<br>Server    |
| Address @<br>Socket<br>Application  | When gateway works as TCP client, user should input peer TCP server's IP or domain in<br>this item.<br>When gateway works as TCP server, this item cannot be configured.<br>When gateway works as UDP client, user should input peer UDP server's IP or domain in<br>this item.                                                                                                    | null             |
| Port @<br>Socket<br>Application     | When gateway works as TCP client, user should input peer TCP server's port in this item.<br>When gateway works as TCP server, user should input TCP server's listening port in this<br>item.<br>When gateway works as UDP client, user should input peer UDP server's port in this item.                                                                                                    | 9999             |
| Advanced @<br>Socket<br>Application | Click to set advanced settings of "Socket Application".                                                                                                    |                  |
| Idle Time                           | <ul><li>Whether gateway is set as TCP Client or TCP Server, keepalive feature can be used to detect whether TCP connection is disconnected by sending specific packets in the transport layer.</li><li>User can set idle timeout interval in this item, gateway will send out keepalive packet if there is no data for more than "Idle Time". "Idle Time" ranges from 60 to 7200 seconds.</li></ul>                                                    | 180              |
| Interval                            | No matter whether the response is received, it will send keepalive packet after the timeout, and then it will count the times of no response is received, until this maximum interval.                                                                                                    | 30               |
| Max Retries                         | If gateway re-sends keepalive packet continuously for Max Retries times and doesn't receive correct respond packets, it will detect that the TCP connection is disconnected and it try to establish TCP connection again. "Max Retries" ranges from 3 to 10 times.                                                                                                    | 3                |
| Max<br>Connection                   | When gateway is set as TCP Server, it will wait for TCP connection from TCP Client site.<br>If TCP connection from TCP Client reaches to "Max Connection" it will drop a new TCP<br>connection request. "Max Connection" ranges from 1 to 3.                                                                                                    | 1                |
| Always<br>Accept New<br>Connection  | After click to enable this item, M1000 Pro V2 will always accept new TCP connection and drop the earliest one at the same time.                                                                                                    | Disable          |
| Mode @<br>Connection<br>Control     | Select from "Always Online" and "Connect On Demand".<br>Always Online: Gateway will automatically initiate a GPRS/UMTS connection after power<br>on and each restarts, this will remain and will be re-established after an interruption.<br>Connect On Demand: After select this option, user could configure wakeup at preset<br>time, wakeup periodically, wakeup by Call, wakeup by SMS, wakeup by local serial port<br>data at <b>Wakeup</b> Tab. | Always<br>Online |
| Inactivity                          | This field specifies the idle time setting for GPRS/UMTS auto-disconnection and trying to                                                                                                    | 120              |

| Time         | revert back to preferred SIM card.                                                                              |         |
|--------------|----------------------------------------------------------------------------------------------------|---------|
|              | User could configure this field after setting gateway under Connect On Demand mode,                             |         |
|              | input from 10 to 1200 seconds.                                                                                  |         |
|              | The maximum retries times for automatically re-connect when gateway fails to dial up,                           |         |
|              | input from 1 to 60.                                                                                             |         |
| Max Retries  | After maximum retries, If the gateway still cannot dial up successfully, it will reboot the                     |         |
| @            | wireless module and try to re-connect again. If another SIM card is detected, the gateway                       | _       |
| Connection   | will try to switch to the other SIM card and then re-connect with maximum retries. If                           | 5       |
| Control      | there is one SIM card the gateway will use the same SIM card to re-connect with                                 |         |
|              | maximum retries.                                                                                                |         |
|              | When connecting successful, the Max Retries counter will be set to 0.                                           |         |
| <b>.</b>     | Gateway will automatically re-connect with this interval when it fails communicating to                         |         |
| Connection   | peer via TCP or UDP; also gateway will automatically re-dial with this interval if PPP dial                     | 60      |
| Interval     | up failed. Input from 10 to 1200 seconds.                                                                       |         |
|              | Click to enable Online SMS Notification function, which will send SMS to the phone                              |         |
|              | numbers included in the <i>Phone Group</i> tab.                                                                 |         |
|              | Online SMS Notification includes follow information:                                                            |         |
|              | Name:                                                                                                    |         |
| Enable       | Reg:                                                                                                    |         |
| Online       | RSSI:                                                                                                    | Disable |
| Notification | Operator:                                                                                                    | Disable |
| Notification | Local IP:                                                                                                    |         |
|              | Time:                                                                                                    |         |
|              |                                                                                                    |         |
|              | <b>Note</b> : Local IP is the gateway's IP address assigned by ISP when dial-up to cellular network successful. |         |
| Phone        |                                                                                                    | 1       |
| Group        | Select the phone group which the online notification SMS sent to.                                               | 1       |
| Shut Down    |                                                                                                    |         |
| Module       | Enable to set the gateway to shut down module when connectivity is in idle state. This                          | Disable |
| When Idle    | function can only be configured under <i>Connect On Demand</i> mode.                                            |         |
| Enable @     |                                                                                                    |         |
| CSD          | Click to enable CSD feature.                                                                                    | Disable |
| Caller Phone |                                                                                                    |         |
| Group @      | Gateway will only receive CSD call from specific phone numbers which are authorized in                          | 1       |
| CSD          | this Phone Group.                                                                                               | -       |
|              |                                                                                                    |         |

## 3.2.9 Dual SIM

This tab allows user to set the SIM cards' priorities, backup policies and other related parameters.

| R M1000ProV2 Configurator                                          |                                 |
|--------------------------------------------------------------------|---------------------------------|
| File Settings Help                                                 |                                 |
| COM7C - * Reboot for chan                                          | ges to take effect              |
| Wakeup   Reboot   Modbus   Adva<br>Com   Basic   GPRS   Connection |                                 |
| Dual SIM<br>Preferred SIM SIM 1                                    | SIM Revert Back Auto Failover 💌 |
| SIM After Reboot Last Used 💌                                       |                                 |
| Failover Policies                                                  | Data Traffic Setting            |
| Ping timeout continuously                                          | SIM1 Limitation 0 Bytes         |
| Monthly data traffic limitation                                    | Already Use 0 Clear             |
| Switch to backup SIM when preferred SIM is roaming                 | SIM2 Limitation 0 Bytes         |
| GPRS got null DNS                                                  | Already Use 0 Clear             |
| Roaming Setting<br>Home Location<br>Area Code                      | Ping Control (ICMP)<br>Address  |
|                                                                    | Interval 120 (1-1800)s          |
|                                                                    | Max Retries 0 (0-10)            |
| Read Write Def                                                     | ault Reboot                     |
| COM703 115200, n, 8,1 Version 2.2                                  | 22.00 2014-12-26 16:39:15       |

|                                         | Dual SIM                                                                                                    |              |
|-----------------------------------------|----------------------------------------------------------------------------------------------------|--------------|
| Item                                    | Description                                                                                                    | Default      |
| Preferred SIM                           | Set the preferred SIM card from SIM 1 or SIM 2.                                                                                                    | SIM 1        |
| SIM Revert Back                         | Set revert back policies when the gateway work with 2 SIM cards.<br>Auto Failover: Gateway will revert back to another SIM card when dial up fail or<br>according to the failover policy you select.                                                                                                    | Auto         |
|                                         | Try Preferred: Gateway will try to revert back to preferred SIM card when the GPRS/<br>UMTS connectivity is in idle state.<br><b>Note</b> : the idle state of GPRS/ UMTS connectivity is depending on the inactivity time you<br>set in Connection -> Connection Control -> Inactivity Time.                                                                                                    | Failover     |
| SIM After<br>Reboot                     | Select from "Last Used" and "Preferred".<br>Last Used: Gateway will select the last used SIM card after reboot.<br>Preferred: Gateway will select the "Preferred SIM" after reboot.                                                                                                    | Last<br>Used |
| Failover Policies                       | Set the failover policies to switch to another SIM card:<br>Ping timeout continuously: If gateway ping the preset address timeout continuously for<br>Max Retries time, it will switch to the other SIM card.<br>Note: User can preset the address/Interval/Max Retries time in Dual SIM -> Ping Control<br>(ICMP).<br>Monthly data traffic limitation: If the SIM card that the gateway worked with currently<br>has reached the preset data traffic limitation, it will switch to the other SIM card.<br>Switch to backup SIM when preferred SIM is roaming: Gateway will Switch to the other<br>SIM card when preferred SIM card is roaming.<br>GPRS got null DNS: In some countries, normal SIM card will not get DNS when it run out<br>of GPRS traffic or need to be charge. This feature will allow M1000 Pro V2 switch to<br>another SIM card when SIM card get null DNS.<br>Note: Sometimes VPDN SIM card do not get DNS (it depends on local network in<br>different countries), but can connect to Internet normally. So when using VPDN SIM<br>card, don't click to enable "GPRS got null DNS". Or M1000 Pro V2 will keep switching<br>SIM card and will not get it online. | null         |
| Home Location<br>Area Identifier        | The identifier for gateway to check if it is in home location area or in roaming area, and decide if it needed to switch back to preferred SIM card.                                                                                                    | null         |
| Data Traffic<br>Setting                 | SIM limitation: Set the monthly data traffic limitation.<br>Already Use: Current used data traffic amount.                                                                                                    | 0            |
| Address @ Ping<br>Control (ICMP)        | Gateway will ping this address to check that if the current connectivity is active.                                                                                                    | null         |
| Interval                                | Set the ping interval time.                                                                                                    | 120          |
| Max Retries @<br>Ping Control<br>(ICMP) | If gateway ping the preset address timeout continuously for Max Retries time, it will try<br>to re-connect to GPRS/UMTS network or will switch to the other SIM card if <i>Ping</i><br><i>timeout continuously</i> in <i>Failover Policies</i> is enabled. Ranges from 0 to 10.<br>0 stands for gateway only try to keep pinging the address continuously and will do<br>nothing else even timeout every time. It used to keep the connection always activity to<br>avoid ISP shut down the PPP link in a certain idle time.                                                                                                    | 0            |

# 3.2.10DDNS

This tab allows user to set the DDNS server and other related parameters.

| R M1000ProV2 Configurator                                                                                                    |
|----------------------------------------------------------------------------------------------------|
| File Settings Help                                                                                                    |
| COM70 - * Reboot for changes to take effect                                                                                                    |
| Wakeup         Reboot         Modbus         Advanced         NMS         Status         Management           Com         Basic         GPRS         Connection         Dual SIM         DDNS         Phone Book |
| DDNS                                                                                                    |
| Server None 💌                                                                                                    |
| Host                                                                                                    |
| User Name                                                                                                    |
| Password                                                                                                    |
| Last Response                                                                                                    |
|                                                                                                    |
|                                                                                                    |
|                                                                                                    |
|                                                                                                    |
|                                                                                                    |
| Read Write Pefault Reboot                                                                                                    |
| COM703 115200, n, 8, 1 Version 2.22.00 2014-12-26 17:00:13                                                                                                    |

| DDNS          |                                                                        |         |  |  |
|---------------|------------------------------------------------------------------------|---------|--|--|
| Item          | Description                                                            | Default |  |  |
|               | Selected from None, dyndns, 3322 and No-IP.                            |         |  |  |
| Server        | None: Disable DDNS function.                                           | None    |  |  |
|               | dyndns, 3322 and No-IP: Corresponding to three DDNS service providers. |         |  |  |
| Host          | Enter the Host name the DDNS server provided.                          | null    |  |  |
| User Name     | Enter the user name the DDNS server provided.                          | null    |  |  |
| Password      | Enter password the DDNS server provided.                               | null    |  |  |
| Last Response | Show the last response from the DDNS server.                           | null    |  |  |

### 3.2.11 Phone Book

This tab allows user to set the phone numbers and which phone group they are belonged to.

| akeup Reboot Modbus Advanced NMS Status Managemen<br>om Basic GPRS Connection Dual SIM DDNS Phone Boo |     |   |       |     |      |            | _ |   |              |    |
|----------------------------------------------------------------------------------------------------|-----|---|-------|-----|------|------------|---|---|--------------|----|
| Phone No.                                                                                             |     | 1 | 1     | P   | hone | Grou       | p |   |              |    |
|                                                                                                    | 1   | 2 | 3     | 4   | 5    | 6          | 7 | 8 | 9            | 10 |
|                                                                                                    |     |   |       |     |      |            |   |   |              |    |
|                                                                                                    |     |   |       |     |      |            |   |   |              |    |
|                                                                                                    |     |   |       |     |      |            |   |   |              |    |
|                                                                                                    |     |   |       |     |      |            |   |   |              |    |
|                                                                                                    |     |   |       |     |      |            |   |   |              |    |
|                                                                                                    |     |   |       |     |      |            |   |   |              |    |
|                                                                                                    |     |   |       |     |      |            |   |   |              |    |
|                                                                                                    |     |   |       |     |      |            |   |   |              |    |
|                                                                                                    |     |   |       |     |      |            |   |   |              |    |
|                                                                                                    |     |   |       |     |      |            |   |   |              |    |
| Read Wr                                                                                               | ite |   | Defai | ult | R    | 0<br>eboot |   | ¢ | <b>T</b> xit |    |

| Phone Book                                                                                                    |                                                                  |         |  |  |
|----------------------------------------------------------------------------------------------------|------------------------------------------------------------------|---------|--|--|
| Item                                                                                                    | Description                                                      | Default |  |  |
| Phone NO.                                                                                                    | Input the telephone number.                                      | Null    |  |  |
| Bhong Croup                                                                                                    | Select different phone numbers to include them in the same phone | Null    |  |  |
| Phone Group                                                                                                    | group.                                                           |         |  |  |
| <b>Note</b> : The <b>Phone NO.</b> is required to be written in international format, starting with "+" followed by the country code. |                                                                  |         |  |  |

# 3.2.12 Wakeup

M1000 Pro V2 supports various dial-up policies, wakeup at preset time, wakeup periodically, wakeup by Call, wakeup by SMS, wakeup by local serial port data. In this page, user can set up different wakeup policies.

| R M1000ProV2 Configurator                                      | x    |
|----------------------------------------------------------------|------|
| File Settings Help                                             |      |
| COM70 - * Reboot for changes to take effect                    |      |
| Com Basic GPRS Connection Dual SIM DDNS Phone B                | look |
| Wakeup Reboot Modbus Advanced NMS Status Managen               | nent |
| Timing                                                         |      |
| Enable Time 1 00:00 (hh:mm)                                    |      |
| Enable Time 2 00:00 (hh:mm)                                    |      |
| Enable 🗌 Time 3 00:00 (hh:mm)                                  |      |
| Periodical                                                     |      |
| Enable 🔽 Interval 5 (3 - 1800)min                              |      |
| Call                                                           |      |
| Enable 🔽 Phone Group 🔄                                         |      |
| Enable SMS Reply 🗖                                             |      |
| SMS                                                            |      |
| Enable 🗖 Phone Group 🔽                                         |      |
| Enable SMS Reply Password                                      |      |
| Serial Data                                                    |      |
| Enable 🔽                                                       |      |
| Output (Hex) to COM After Online                               |      |
| Read Write Default Reboot                                      |      |
| Res COM703 115200, n, 8, 1 Version 2.22.00 2014-12-26 17:02:01 |      |

| Wakeup                                                |                                                                      |         |  |  |
|-------------------------------------------------------|----------------------------------------------------------------------|---------|--|--|
| Note: This function is available under "Normal Mode". |                                                                      |         |  |  |
| Item                                                  | Description                                                          | Default |  |  |
|                                                       | Tick Enable to allow gateway automatically connects to GPRS/UMTS     |         |  |  |
| Time                                                  | with preset time schedule every day, support maximum 3 time          | Disable |  |  |
|                                                       | schedule/day (e.g. 07:00, 11:00 and 23:30 every day).                |         |  |  |
|                                                       | Tick Enable to allow gateway automatically connects to GPRS/UMTS     |         |  |  |
| Periodical                                            | with preset interval, select from 1 to 1800 minutes. The interval is | Disable |  |  |
|                                                       | defined as time interval between two GPRS/UMTS connections.          |         |  |  |
| Call                                                  | Tick Enable to allow gateway automatically connects to GPRS/UMTS     | Disable |  |  |
| Call                                                  | with incoming call from specified Caller ID (phone number).          | DISADIE |  |  |
| Dhana Croup @ Call                                    | Set the Phone Group which was allowed to wake up the gateway by      | 1       |  |  |
| Phone Group @ Call                                    | call.                                                                | Ţ       |  |  |

| Enable SMS Reply @<br>Call                          | Tick <i>Enable</i> to allow gateway send reply short message after automatically connects to GPRS/UMTS by Call Wakeup from specified <i>Caller ID</i> (e.g. GPRS on ok!).<br><i>Note:</i> Only support text format SMS.                                                                                                    | Disable |
|-----------------------------------------------------|----------------------------------------------------------------------------------------------------|---------|
| SMS                                                 | Tick the <i>SMS</i> checkbox to allow gateway automatic connects to GPRS/UMTS with incoming specified short message from specified <i>Caller ID</i> (phone number).<br>Specified short message is set at <i>Password</i> item. (e.g. GPRS on)                                                                                                    | Disable |
| Phone Group @ SMS                                   | Set the Phone Group which was allowed to wake up the gateway by SMS.                                                                                                    | 1       |
| Password                                            | The specified short message which was used to wake up the gateway                                                                                                    | Null    |
| Enable SMS Reply@<br>SMS                            | Tick <i>Enable SMS Reply</i> to allow gateway to send reply short message<br>after automatic connects to GPRS/UMTS by SMS Wakeup from<br>specified <i>Caller ID</i> (e.g. GPRS on ok!).<br><i>Note:</i> Only support text format SMS.                                                                                                    | Disable |
| Serial Data                                         | Tick <i>Enable</i> to allow gateway automatic connects to GPRS/UMTS from idle mode when there is data (any data) come out from serial port. After gateway has connected to GPRS/UMTS and established TCP connection, the "triggered" data will be sent to destination site.                                                                                                    | Enable  |
| Output (Hex) to<br>COM after online                 | No matter the gateway is set into "Always Online" mode or "Connect<br>On Demand" mode gateway will output a massage with this<br>configured string format data to gateway serial port when it has been<br>triggered to establish PPP connection (dial up).<br>Maximum 30 bytes.<br><b>Note</b> : Note: If need to output a hex format massage, user need to add<br>"\x" in front of the massage. | Disable |
| Note:<br>1. Time format for Ti<br>2 The phone numbe | me reboot is 24-hours.<br>rs for <b>Call</b> and <b>SMS</b> function can be set in Phone Book tab                                                                                                    |         |

2. The phone numbers for **Call** and **SMS** function can be set in Phone Book tab.

3. The **Caller ID** is required to be written in international format, starting with "+" followed by the country code.

### 3.2.13 Reboot

Since cellular network is not as stable as fixed line, M1000 Pro V2 supports various auto reboot function to keep gateway working 24x7 without hang up.

| R M1000ProV2 Configurator                                                           |                          |
|-------------------------------------------------------------------------------------|--------------------------|
| File Settings Help                                                                  |                          |
| COM70 K * Reboot for changes to take effect                                         |                          |
| Com Basic GPRS Connection Dual SIM DDNS<br>Wakeup Reboot Modbus Advanced NMS Status | Phone Book<br>Management |
| Timing                                                                              |                          |
| Enable Time 1 00:00 (hh:mn                                                          | n)                       |
| Enable 🔽 Time 2 00:00 (hh:mn                                                        | n)                       |
| Enable Time 3 00:00 (hh:mn                                                          | n)                       |
| Call Enable Phone Group                                                             |                          |
| Enable SMS Reply                                                                    |                          |
| SMS Enable Phone Group                                                              |                          |
|                                                                                     |                          |
| Enable SMS Reply Password                                                           |                          |
|                                                                                     |                          |
| Read Write Default Reboot                                                           | <b>Exit</b>              |
| Ref COM703 115200, n, 8,1 Version 2.22.00 2014-12                                   | 2-26 17:03:09            |

| Reboot             |                                                                      |         |  |  |
|--------------------|----------------------------------------------------------------------|---------|--|--|
| Item               | Description                                                          | Default |  |  |
|                    | Tick Enable to allow gateway auto reboot with preset time schedule   | Disable |  |  |
| Timing             | every day, support maximum 3 time schedule/day (e.g. 07:00, 11:00    |         |  |  |
|                    | and 23:30 every day).                                                |         |  |  |
|                    | Tick Enable to allow gateway auto reboot with incoming call from     | Disable |  |  |
| Call               | specified <i>Caller ID</i> (phone number).                           |         |  |  |
|                    | The Caller ID (phone number) should be specified in Phone Book tab   |         |  |  |
|                    | by inputting the phone number and tick <i>Call Reboot</i> checkbox.  |         |  |  |
| Phone Group @ Call | Set the Phone Group which was allowed to reboot the gateway by       | 1       |  |  |
| Phone Group @ Call | call.                                                                |         |  |  |
| Enable SMS Reply @ | Tick the Enable SMS Reply checkbox to allow gateway send reply short | Disable |  |  |
| Call               | message after auto reboot by Call Reboot from specified Caller ID.   |         |  |  |
| SMS                | Tick Enable to allow gateway auto reboot with incoming specified     | Disable |  |  |

|                    | short message from specified Caller ID (phone number).                |         |
|--------------------|-----------------------------------------------------------------------|---------|
|                    | Specified short message is set at <i>Password</i> item. (e.g. reboot) |         |
| Dhana Craun @ SMS  | Set the Phone Group which was allowed to reboot the gateway by        | 1       |
| Phone Group @ SMS  | SMS.                                                                  |         |
| Enable SMS Reply @ | Tick the Enable SMS Reply checkbox to allow gateway send reply short  | Disable |
| SMS                | message after auto reboot by SMS Reboot from specified Caller ID .    |         |
| Password           | The specified short message which was used to reboot the gateway      | null    |
| Note:              |                                                                       |         |

1. Time format for Time reboot is 24-hours.

- 2. The phone numbers for **Call** and **SMS** function can be set in Phone Book tab.
- 3. The **Caller ID** is required to be written in international format, starting with "+" followed by the country code.

## 3.2.14 Modbus

This tab allows user to set the related parameters of Modbus RTU to Modbus TCP gateway.

| R M1000ProV2 Configurator                                    |                     |
|--------------------------------------------------------------|---------------------|
| File Settings Help                                           |                     |
| COM7C 🚽 🗶 * Reboot for changes to                            | take effect         |
| Com Basic GPRS Connection E<br>Wakeup Reboot Modbus Advanced |                     |
| Basic Setting<br>Enable Modbus Gateway                       | Mode Slave 💌        |
| Master Mode                                                  |                     |
| Slave ID Range of Connection 1                               | - 0 (1-247)         |
| Slave ID Range of Connection 2                               | - 0 (1-247)         |
| Slave ID Range of Connection 3                               | - 0 (1 - 247)       |
| Connection 2                                                 |                     |
| Enable 🗖                                                     | Mode TCP Client 💌   |
| Address                                                      | Port 502            |
| Connection 3                                                 |                     |
| Enable 🗖                                                     | Mode TCP Client 👻   |
| Address                                                      | Port 502            |
|                                                              |                     |
| Read Write Default                                           | Reboot              |
| GOM703 115200,n,8,1 Version 2.22.00                          | 2014-12-26 17:06:32 |

|                                                    | Modbus                                                                                                    |         |
|----------------------------------------------------|----------------------------------------------------------------------------------------------------|---------|
| Item                                               | Description                                                                                                    | Default |
| Enable Modbus<br>Gateway                           | Tick this checkbox to enable Modbus RTU to Modbus TCP and vice versa.                                                                                                    | Disable |
| Mode                                               | Selected from "Slave" and "Master".<br>Slave: Selected when gateway connect to Modbus slave device with<br>serial COM port.<br>Master: Selected when gateway connect to Modbus Master device<br>with serial COM port.<br><b>Note</b> : Generally, If you select Slave mode, gateway need to work<br>under TCP server mode, and If you select Master mode, gateway need<br>to work under TCP client mode.                                                  | Slave   |
| Slave ID Range of<br>Connection 1 @<br>Master Mode | Available when enable Modbus Gateway and select Master mode.<br>This item is corresponding to the default TCP connection which can be<br>set in <i>Connection</i> tab.<br>Enter the remote Modbus slave IDs here.                                                                                                    | 0-0     |
| Slave ID Range of<br>Connection 2 @<br>Master Mode | Available when enable Modbus Gateway, select Master mode and<br>enable Connection 2.<br>Enter the remote Modbus slave IDs here which is corresponding to<br>"Connection 2".                                                                                                    | 0-0     |
| Slave ID Range of<br>Connection 3 @<br>Master Mode | Available when enable Modbus Gateway, select Master mode and<br>enable Connection 3.<br>Enter the remote Modbus slave IDs here which is corresponding to<br>"Connection 3".                                                                                                    | 0-0     |
| Connection 2                                       | Tick this checkbox to enable the second TCP connection to the remote<br>TCP server. This TCP connection is usually used to connect to the<br>second Modbus slave gateway.<br>User need to enter the TCP server's IP and port here.<br>Serial data come from Master device to M1000 Pro V2 will be sent to<br>different TCP server's IP address according to the Slave ID.                                                                                 | Disable |
| Connection 3                                       | Tick this checkbox to enable the third TCP connection to the remote<br>TCP server. This TCP connection is usually used to connect to the third<br>Modbus slave gateway.<br>User need to enter the TCP server's IP and port here.<br>Serial data come from Master device to M1000 Pro V2 will be sent to<br>different TCP server's IP address according to the Slave ID.<br><i>d Connection 3 only can work under TCP client mode, cannot be configure</i> | Disable |

### 3.2.15 Advanced

This tab allows user to set advanced settings after TCP connection is established. Whether need to set this tab is depend on user's application requirement.

| R M1000ProV2 Configurator                                                                                                    |  |  |  |  |
|----------------------------------------------------------------------------------------------------|--|--|--|--|
| File Settings Help                                                                                                    |  |  |  |  |
| COM70 K Reboot for changes to take effect                                                                                                    |  |  |  |  |
| Com         Basic         GPRS         Connection         Dual SIM         DDNS         Phone Book           Wakeup         Reboot         Modbus         Advanced         NMS         Status         Management |  |  |  |  |
| Custom Login                                                                                                    |  |  |  |  |
| Max Retries 0 (0 - 60) Interval (s) 60 (5 - 120)                                                                                                    |  |  |  |  |
| REQ Packet (0x)                                                                                                    |  |  |  |  |
| ACK Packet (0x)                                                                                                    |  |  |  |  |
| Custom Keep Alive<br>Enable Interval (s) 40 (5 - 1200)                                                                                                    |  |  |  |  |
| REQ Packet (0x)                                                                                                    |  |  |  |  |
| ACK Packet (0x)                                                                                                    |  |  |  |  |
| Custom Logout                                                                                                    |  |  |  |  |
| REQ Packet (0x)                                                                                                    |  |  |  |  |
| ACK Packet (0x)                                                                                                    |  |  |  |  |
|                                                                                                    |  |  |  |  |
| Read Write Default Reboot                                                                                                    |  |  |  |  |
| COM703 115200, n, 8, 1 Version 2.22.00 2014-12-26 17:11:10                                                                                                    |  |  |  |  |

|                      | Advanced                                                                                                    |               |
|----------------------|----------------------------------------------------------------------------------------------------|---------------|
| Item                 | Description                                                                                                    | Default       |
| Custom<br>Login      | <ul> <li>Tick to enable.</li> <li>Some TCP servers required Login Request Packet with follow flow:</li> <li>A TCP connection begins with the client opening a TCP/IP socket to the server and sending a Login Request Packet. If the login request is valid, the server responds with a Login Acknowledge Packet and begins sending Sequenced Data Packets. The connection continues until the TCP/IP socket is broken.</li> <li>Login Acknowledge Packet is optional.</li> </ul> |               |
| Max<br>Retries       | Login Request Packet<br>The maximum retries times for sending Login Request Packet to the server with preset time<br>interval, selecting from 0 to 60.<br>After maximum retries, gateway will not retry again, and image login successfully.                                                                                                    | 0             |
| Interval             | Time interval between two retries, selecting from 5 to 120 seconds.                                                                                                    | 60<br>seconds |
| REQ<br>Packet        | Login Request Packet, written in Hex format, maximum 64 bytes.                                                                                                    | Null          |
| ACK<br>Packet        | Login Acknowledge Packet, written in Hex format, maximum 32 bytes.<br>Login Acknowledge Packet is optional.                                                                                                    | Null          |
| Custom<br>Keep Alive |                                                                                                    |               |
| Interval             | Time interval between two Keep Alive packets, selecting from 5 to 1200 seconds.                                                                                                    | 40<br>seconds |
| REQ<br>Packet        | Keep Alive Request Packet, written in Hex format, maximum 64 bytes.                                                                                                    | Null          |
| ACK<br>Packet        | Keep Alive Acknowledge Packet, written in Hex format, maximum 32 bytes.<br>Keep Alive Acknowledge Packet is optional.                                                                                                    | Null          |
| Custom<br>Logout     | Tick to enable.<br>Some TCP servers required Logout Request Packet with follow flow:<br>A TCP connection ends with the client sending a Logout Request Packet. If the logout<br>request is valid, the server responds with a Logout Acknowledge Packet and ends the<br>connection.<br>Logout Acknowledge Packet is optional.                                                                                                    | Disable       |
| REQ<br>Packet        | Logout Request Packet, written in Hex format, maximum 64 bytes.                                                                                                    | Null          |
| ACK<br>Packet        | Logout Acknowledge Packet, written in Hex format, maximum 32 bytes.<br>Logout Acknowledge Packet is optional.                                                                                                    | Null          |

### 3.2.16NMS

This tab allows user to set the related parameters of TCP Network Management.

| M1000ProV2 Configurator                                                  |                                             |  |  |  |
|--------------------------------------------------------------------------|---------------------------------------------|--|--|--|
| File Settings Help                                                       |                                             |  |  |  |
| COM70 × Reboot for changes to take effect                                |                                             |  |  |  |
| Com   Basic   GPRS   Connection  <br>Wakeup   Reboot   Modbus   Advanced | Y di la la la la la la la la la la la la la |  |  |  |
| Basic<br>Device Name DTU Configu                                         | urator Password                             |  |  |  |
| - SMS Control<br>Password                                                | Phone Group                                 |  |  |  |
| Remote TCP Management                                                    |                                             |  |  |  |
| Enable TCP Server                                                        | Port 30000                                  |  |  |  |
| Note: You can start a TCP cli                                            | ent by SMS control                          |  |  |  |
| M2M Platform                                                             |                                             |  |  |  |
| Enable 🥅                                                                 | Data Forwarding Enable 🗖                    |  |  |  |
| Address                                                                  | Port 31000                                  |  |  |  |
| Password D                                                               | evice ID 351535052009180                    |  |  |  |
|                                                                          |                                             |  |  |  |
| Read Write Default                                                       | Reboot                                      |  |  |  |
| Kersion 2.22.00 COM703 115200, n, 8, 1                                   | 2014-12-26 17:12:13                         |  |  |  |

| NMS                                             |                                                                                                    |         |  |
|-------------------------------------------------|----------------------------------------------------------------------------------------------------|---------|--|
| Item                                            | Description                                                                                                    |         |  |
| Device Name                                     | Write down the description name of the gateway, such as write down the gateway installation site name in order to identify each gateway.                                                                                                    |         |  |
| Configurator<br>Password                        | Set password for the Configurator. When run M1000 Pro V2 Configurator you need to enter this password.                                                                                                    |         |  |
| Password @ SMS<br>Control                       | Set password for SMS control, including remote configuration and remote reading gateway status.<br>The password can be left as null, maximum 20 ASCII characters.                                                                                                    | null    |  |
| Phone Group @ SMS<br>Control                    | Set the Phone group which is permitted to SMS control this gateway.                                                                                                    | 1       |  |
| Enable TCP Server @<br>Remote TCP<br>Management | Tick this checkbox to enable Remote TCP Management.<br>Normally, gateway works under TCP server mode for NMS function, but it also<br>can work under TCP client mode (start by SMS control). Please refer to <b>3.2.2</b><br><b>Management via TCP connection</b> to get the detail information.                                                                                                    | Disable |  |
| Port @ Remote TCP<br>Management                 | Set the listening port of TCP server for NMS function.                                                                                                    | 30000   |  |
| Enable @ M2M<br>Platform                        | When click to enable this checkbox, gateway will works as TCP Client site and be managed via RobustLink (Robustel centralized management and administration system).                                                                                                    | Disable |  |
| Data Forwarding<br>Enable @ M2M<br>Platform     | <ul> <li>When enable this feature, all serial data from gateway will be forwarded to M2M Platform, will not forward to address that configured in "Connection" -&gt; "Socket Application". At the same time, "Connection" -&gt; "Socket Application" can't be configured.</li> <li>When disable this feature, all serial data from gateway will not be forwarded to M2M Platform, will forward to address that configured in ""Connection" -&gt; "Socket Application".</li> </ul> | Disable |  |
| Address @ M2M<br>Platform                       | Enter IP address or domain of M2M Platform.                                                                                                    | Null    |  |
| Port @ M2M<br>Platform                          | Enter the port number of M2M Platform.                                                                                                    | Null    |  |
| Password @ M2M<br>Platform                      | Enter password in this item, which shall be the same as the password set in M2M Platform.                                                                                                    | Null    |  |
| Device ID @ M2M<br>Platform                     | This item let you know the default single ID of M1000 Pro V2, can't be configured.                                                                                                    | N/A     |  |

### 3.2.17 Status

#### This tab allows user to check the running status of M1000 Pro V2.

| R M1000ProV2 Configurator                                                                                                    |  |  |  |  |
|----------------------------------------------------------------------------------------------------|--|--|--|--|
| File Settings Help                                                                                                    |  |  |  |  |
| COM70 - * Reboot for changes to take effect                                                                                                    |  |  |  |  |
| Com         Basic         GPRS         Connection         Dual SIM         DDNS         Phone Book           Wakeup         Reboot         Modbus         Advanced         NMS         Status         Management |  |  |  |  |
| Cellular<br>Registration : Registered to home network                                                                                                    |  |  |  |  |
| Current SIM : SIM 2 (Total 1 SIMs)                                                                                                    |  |  |  |  |
| Operator : CHN-UNICOM, 46001                                                                                                    |  |  |  |  |
| Cell ID : "2508","39AA"                                                                                                    |  |  |  |  |
| ME Type : BGS2-W, REVISION 01.301                                                                                                    |  |  |  |  |
| IMEI: 351535052009180                                                                                                    |  |  |  |  |
| IMSI: 460012241980189                                                                                                    |  |  |  |  |
| RSSI: 19 ♥■■ -75DB                                                                                                    |  |  |  |  |
|                                                                                                    |  |  |  |  |
| PPP Status : Connecting Local IP :                                                                                                    |  |  |  |  |
| DNS 1: DNS 2:                                                                                                    |  |  |  |  |
| TCP Status : Disconnected                                                                                                    |  |  |  |  |
| TCP/IP Tx: 0 Bytes Rx: 0 Bytes                                                                                                    |  |  |  |  |
| Serial Port Tx: 0 Bytes Rx: 0 Bytes                                                                                                    |  |  |  |  |
| Refresh                                                                                                    |  |  |  |  |
| Read Write Default Reboot                                                                                                    |  |  |  |  |
| COM703 115200, n, 8, 1 Version 2.22.00 2014-12-26 17:23:14                                                                                                    |  |  |  |  |

| Cellular @ Status     |                                                                            |         |
|-----------------------|----------------------------------------------------------------------------|---------|
| Item                  | Description                                                                | Default |
|                       | Show the gateway's current registration status.                            | N/A     |
|                       | There are 6 status:                                                        |         |
|                       | 1. Not registered.                                                         |         |
| Destatestics          | 2. Registered to home network.                                             |         |
| Registration          | 3. Searching new operator.                                                 |         |
|                       | 4. Registration denied.                                                    |         |
|                       | 5. Registered, roaming.                                                    |         |
|                       | 6. Unknown                                                                 |         |
| <b>a</b>              | Show the SIM card which the gateway works with currently: SIM1 or SIM2. It | N/A     |
| Current SIM           | will also show how many SIM cards you have inserted.                       |         |
| Operator              | Show the gateway's current registered operator name.                       | N/A     |
| Cell ID               | Show the gateway's current register base station cell ID.                  | N/A     |
| МЕ Туре               | Show the gateway's current module information.                             | N/A     |
| IMEI                  | Show the gateway's current IMEI number.                                    | N/A     |
| IMSI                  | Show the gateway's current IMSI number.                                    | N/A     |
| RSSI                  | Show the gateway's current RSSI from 0 to 31 and corresponding DB.         | N/A     |
|                       | TCP/IP @ Status                                                            |         |
|                       | Show the gateway's current PPP status.                                     |         |
|                       | There are 4 status:                                                        |         |
|                       | 1. Unknown.                                                                | NI / A  |
| PPP Status            | 2. Down.                                                                   | N/A     |
|                       | 3. Error.                                                                  |         |
|                       | 4. Up.                                                                     |         |
| Local IP              | After connecting to GPRS, the gateway will be auto assigned one IP by ISP. | Null    |
| DNS 1                 | Show the gateway's current primary DNS server.                             | Null    |
| DNS 2                 | Show the gateway's current secondary DNS server.                           | Null    |
|                       | Show the gateway's current PPP status.                                     | Null    |
|                       | There are 2 status:                                                        |         |
| TCP Status            | 1. Disconnected.                                                           |         |
|                       | 2. Connected                                                               |         |
|                       |                                                                            | Null    |
| Tx / Rx @ Serial Port | Show how many bytes have been sent / Received via serial port.             | Null    |
| Note:                 |                                                                            |         |
| 1 Click "Refresh" to  | refresh the " <b>Cellular</b> " and " <b>TCP/IP</b> " status.              |         |

# 3.2.18 Management

This tab provides some system tools for user.

| R M1000ProV2 Configurator                                                           |                          |
|-------------------------------------------------------------------------------------|--------------------------|
| File Settings Help                                                                  |                          |
| COM70 × * Reboot for changes to take effect                                         |                          |
| Com Basic GPRS Connection Dual SIM DDNS<br>Wakeup Reboot Modbus Advanced NMS Status | Phone Book<br>Management |
| Synchronize Device Time with Computer Sync                                          | ]                        |
| Output Debug Info to Serial PortEnable                                              |                          |
| Switch to Another SIM                                                               |                          |
| Upgrade                                                                             |                          |
| Load                                                                                |                          |
| Start                                                                               |                          |
|                                                                                     |                          |
|                                                                                     |                          |
| Read Write Default Reboot                                                           | <b>4</b><br>Exit         |
| Kersion 2.22.00 2014-1                                                              | 2-26 17:26:30            |

|                                          | Management                                                                                                    |         |  |  |
|------------------------------------------|----------------------------------------------------------------------------------------------------|---------|--|--|
| Item Description                         |                                                                                                    | Default |  |  |
| Synchronize Device<br>Time with Computer | Synchronize gateway's RTC to PC's clock.<br>The gateway's current RTC will be showed at bottom right side of the configurator.                                                                                                    | Null    |  |  |
| Output Debug info<br>to Serial Port      | Enable to output the gateway's debug info to serial port. Then you can<br>use a hyper terminal to receive the debug info.<br>This function is often used when we need to diagnose the problem of<br>the gateway.<br><b>Note:</b> <i>This function will take effect immediately after you enable it.</i>                                                                                                    | Disable |  |  |
| Switch to Another<br>SIM                 | Switch to another SIM card manually.                                                                                                    | Null    |  |  |
| Upgrade                                  | <ul> <li>Upgrade the firmware of gateway via serial port or TCP connection.</li> <li>The upgrade steps are as bellow:</li> <li>1. Click <i>"load"</i> button and select the FW file in your computer;</li> <li>2. Click <i>"Start"</i> button to get started, then you can see a process bar;</li> <li>3. The updating will last for several minutes, after that you will see a pop window to indicate the updating is successful.</li> </ul> | Null    |  |  |

# **Chapter 4** Typical Applications

### 4.1 Overview

Cellular data transmission is an increasingly attractive mechanism for communication with remote, non-permanent or mobile devices. Being able to collect and distribute data virtually anywhere without requiring the limitation of working within specific fixed line networks is a powerful force for efficiency and reliability. However, the fact that cellular data is metered means that the frequency of transmission and amount of data sent in each exchange can have significant cost and performance impact.

In order to understand this impact, let us start with a fairly typical example, where there is a device in the field and an application on a server at a central site location that collects information from that device.

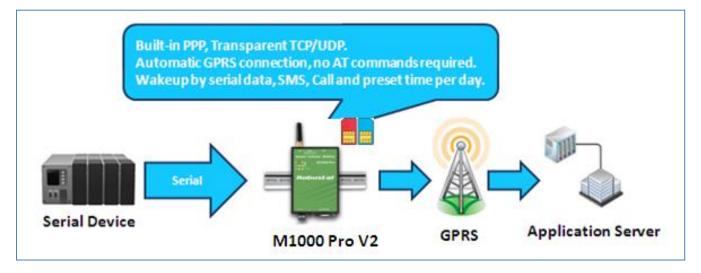

In general, the purpose of communication with the device will be for one of two reasons:

• Monitoring - Status monitoring data, such as the level or temperature of a storage tank, the velocity and pressure of a pipeline, the condition of a controller or the status of a register.

• Transaction data – Discrete event data, such as cash or credit transactions, PBX call records or mission-critical and safety related alarms.

Status monitoring data is often "polled." The application sends out periodic queries and gets responses to those queries. The application can usually retry if it does not get an answer, and determine that a problem exists if it does not get a response after a certain amount of retries.

Discrete event data is usually "unsolicited." The application does not expect to get information on any regular basis, and therefore the failure to hear from the device is the normal case (though some sort of "all is well" message may be sent at a longer interval).

Most applications will likely involve one or both of these methods and data is transmitted in TCP or UDP packets.

# 4.2 Typical Applications

# 4.2.1 TCP Client Mode

In TCP Client mode, the gateway can actively establish a TCP connection to a pre-defined host computer when serial data arrives. After the data has been transferred, the gateway can automatically disconnect from the TCP server by using the Inactivity time settings.

As illustrated in the figure below, data transmission proceeds as follows:

(1) The gateway, configured as TCP Client mode, requests a connection to the host.

(2) Once the connection is established, data can be transmitted in both directions between the host and the gateway bidirectional.

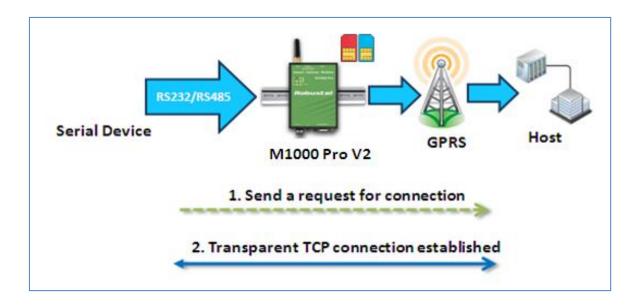

#### Types of TCP Client Connection:

- Fixed Public IP (or dynamic public IP with domain name) for the host PC The gateway will only be able to connect to a host PC if the PC is using a fixed public IP address (or dynamic public IP with domain name), gateway can be any IP (either a private IP or public IP).
- 2. Connecting TCP client and TCP server within the same cellular service provider.

In order to connect properly, the IP addresses of the two gateways must belong to the same sub network. To ensure that this is the case, use the same cellular ISP to connect the devices to the network. In addition, you will need to request that the cellular ISP provide you with two private fixed IP addresses (e.g., 192.168.1.1 and 192.168.1.2).

#### Configuration and Operation:

- 1. Turn the gateway to Config mode and connect it to your PC properly.
- 2. Open the M1000 Pro V2 Configurator.
- 3. Turn to GPRS tap. Set APN, Username and Password of SIM 1. If you need to use SIM 2, you also need to set

| tites        | these parameters of silvi 2. Then click write . |                                          |                                   |  |
|--------------|-------------------------------------------------|------------------------------------------|-----------------------------------|--|
| <b>R</b> M10 | 00ProV2 Configurator                            |                                          |                                   |  |
| File S       | ettings Help                                    |                                          |                                   |  |
| COM          | 70 - × *Re                                      | boot for changes to take effec           | t                                 |  |
|              |                                                 | -                                        |                                   |  |
| Com          |                                                 | dbus Advanced NMS<br>Connection Dual SIM | Status Management DDNS Phone Book |  |
| Con          | I Basic Grito                                   |                                          | DDNS   Phone Book                 |  |
|              | -SIM 1                                          | F                                        |                                   |  |
|              | APN 3gnet                                       | Auth Type                                | Auto 🔽                            |  |
|              | User Name                                       | Password                                 |                                   |  |
| - <b>-</b>   | DNS Use P                                       | eer DNS 🔻                                |                                   |  |
|              | DNS 1                                           | DNS 2                                    |                                   |  |
|              |                                                 | DINS 2                                   |                                   |  |
|              | SIM 2                                           |                                          |                                   |  |
|              | APN interne                                     | et Auth Type                             | Auto 🔽                            |  |
|              | User Name                                       | Password                                 |                                   |  |
|              | DNS Use P                                       | eer DNS 👻                                |                                   |  |
|              | DNS 1                                           | DNS 2                                    |                                   |  |
|              | Dirio I                                         | 01132                                    |                                   |  |
|              |                                                 |                                          |                                   |  |
|              |                                                 |                                          |                                   |  |
|              |                                                 |                                          |                                   |  |
|              |                                                 |                                          |                                   |  |
|              |                                                 |                                          |                                   |  |
|              | Read Write                                      | e Default Rebo                           | oot Exit                          |  |
|              |                                                 |                                          |                                   |  |
| 🔩            | COM703 115200, n, 8, 1                          | Version 2.22.00                          | 2014-12-26 17:35:26               |  |

these parameters of SIM 2. Then click "Write".

4. Turn to *Connection* tap. Select Socket Application Mode as *TCP Client*. Input remote TCP server's address and port. Select Connection Control Mode as *Always Online* or *Connect On Demand*. Then click *"Write"*.

| <b>F</b> M100      | 00ProV2 Configurator                                     |  |  |  |  |
|--------------------|----------------------------------------------------------|--|--|--|--|
| File Settings Help |                                                          |  |  |  |  |
| СОМ7               | COM70 K * Reboot for changes to take effect              |  |  |  |  |
| Wake<br>Com        |                                                          |  |  |  |  |
|                    | - Socket Application                                     |  |  |  |  |
|                    | Mode TCP Client                                          |  |  |  |  |
|                    | Address 120.197.59.66                                    |  |  |  |  |
|                    | Port 11222 Advanced                                      |  |  |  |  |
|                    | - Connection Control                                     |  |  |  |  |
|                    | Mode Always Online 💌                                     |  |  |  |  |
|                    | Inactivity Time 120 (10 - 1200)s                         |  |  |  |  |
|                    | Max Retries 5 (1 - 60)                                   |  |  |  |  |
|                    | Connect Interval 60 (10 - 1200)s                         |  |  |  |  |
|                    | Enable Online Notification 🔽 Phone Group                 |  |  |  |  |
|                    | Shut Down Module When Idle 🗖                             |  |  |  |  |
| ſ                  | CSD                                                      |  |  |  |  |
|                    | Enable 🕅                                                 |  |  |  |  |
| Caller Phone Group |                                                          |  |  |  |  |
|                    |                                                          |  |  |  |  |
|                    | Read Write Pefault Reboot                                |  |  |  |  |
| 🐁 C                | COM703 115200, n,8,1 Version 2.22.00 2014-12-26 17:43:42 |  |  |  |  |

5. Turn the gateway back to Normal mode and reboot it.

# 4.2.2 TCP Server Mode

In TCP Server mode, the serial port on the gateway is assigned a port number. The host computer initiates contact with the gateway, establishes the connection, and receives data from the serial device.

As illustrated in the figure, data transmission proceeds as follows: The host requests a connection from the gateway, which is configured for TCP Server mode. Once the connection is established, data can be transmitted between the host and the gateway bidirectional.

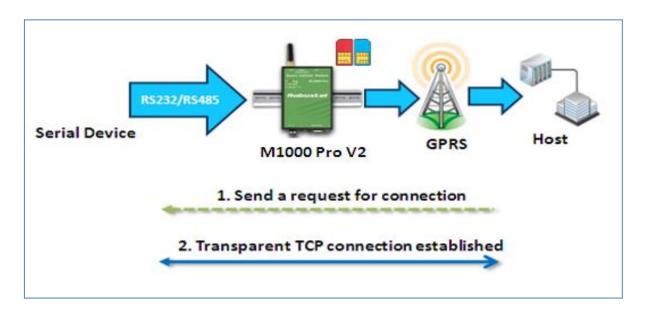

#### Types of TCP Server Connection:

1. Fixed Public IP for the gateway.

If your cellular service provider offers a fixed public IP address after you connect to the cellular network, you can access the gateway from a host PC using either a private IP or public IP.

2. Dynamic public IP with domain name for the gateway.

If your cellular service provider offers a dynamic public IP address after you connect to the cellular network, you can use the DDNS function to get a domain name from the domain name server for the gateway. Then you can access the gateway from a host PC using this domain name.

3. Connecting TCP client and TCP server within the same cellular service provider.

In order to connect properly, the IP addresses of the two gateway devices must belong to the same sub network. To ensure that this is the case, use the same cellular ISP to connect the devices to the network. In addition, you will need to request that the cellular ISP provide you with two private fixed IP addresses (e.g., 192.168.1.1 and 192.168.1.2).

#### **Configuration and Operation:**

- 1. Turn the gateway to Config mode and connect it to your PC properly.
- 2. Open the M1000 Pro V2 Configurator.
- 3. Turn to *GPRS* tap. Set APN, Username and Password of SIM 1. If you need to use SIM 2, you also need to set these parameters of SIM 2. Then click *"Write"*.

| 😚 M1000ProV2 Configurat                   | tor                             |                       |  |  |
|-------------------------------------------|---------------------------------|-----------------------|--|--|
| File Settings Help                        |                                 |                       |  |  |
| COM70 * Reboot for changes to take effect |                                 |                       |  |  |
| Wakeup Reboot Com Basic GPF               |                                 | nagement<br>hone Book |  |  |
| - SIM 1                                   |                                 | 7                     |  |  |
| APN 3gr                                   | Auth Type Auto 💌                |                       |  |  |
| User Name                                 | Password                        |                       |  |  |
| DNS Us                                    | e Peer DNS 👻                    |                       |  |  |
| DNS 1                                     | DNS 2                           |                       |  |  |
| SIM 2                                     |                                 | _                     |  |  |
| APN inte                                  | ernet Auth Type Auto            |                       |  |  |
| User Name                                 | Password                        |                       |  |  |
| DNS Us                                    | e Peer DNS 💌                    |                       |  |  |
| DNS 1                                     | DNS 2                           |                       |  |  |
|                                           |                                 |                       |  |  |
|                                           |                                 |                       |  |  |
|                                           |                                 |                       |  |  |
|                                           |                                 |                       |  |  |
| Read V                                    | Vrite Default Reboot            |                       |  |  |
| COM703 115200, n, 8                       | ,1 Version 2.22.00 2014-12-26 1 | 7:35:26               |  |  |

4. Turn to *Connection* tap. Select Socket Application Mode as *TCP Server*. Input local listening port. Select Connection Control Mode as *Always Online* or *Connect On Demand* as your need. Then click *"Write"*.

| R M1000ProV2 Configurator |                                           |                      |                                            |  |  |
|---------------------------|-------------------------------------------|----------------------|--------------------------------------------|--|--|
| File Settings Help        |                                           |                      |                                            |  |  |
| СОМ7                      | COM70 * Reboot for changes to take effect |                      |                                            |  |  |
| Wake<br>Com               |                                           | Advanced NMS         | Status   Management  <br>DDNS   Phone Book |  |  |
|                           | Socket Application                        |                      |                                            |  |  |
|                           | Mode TC                                   | P Server 💌           |                                            |  |  |
|                           | Address 12                                | 0.197.59.66          |                                            |  |  |
|                           | Port 11:                                  | 222 <u>Advanced</u>  |                                            |  |  |
|                           | Connection Control                        |                      |                                            |  |  |
|                           | Mode Alv                                  | vays Online 💽        |                                            |  |  |
|                           | Inactivity Time 12                        | 0 (10 - 1200         | )s                                         |  |  |
|                           | Max Retries 5                             | (1 - 60)             |                                            |  |  |
|                           | Connect Interval 60                       | (10 - 1200           | )s                                         |  |  |
|                           | Enable Online Notif                       | ication 🦵 🛛 Phone Gi | roup 🚽                                     |  |  |
|                           | Shut Down Module Wh                       | en Idle 🗖            |                                            |  |  |
| Г                         | CSD                                       |                      |                                            |  |  |
|                           | Enable 🕅                                  |                      |                                            |  |  |
| Caller Phone Group        |                                           |                      |                                            |  |  |
|                           |                                           |                      |                                            |  |  |
|                           | Read Write                                | Default Reboo        | t Exit                                     |  |  |
| 🖏 C                       | OM703 115200, n, 8, 1 Versio              | on 2.22.00           | 2014-12-26 17:49:22                        |  |  |

5. Turn the gateway back to Normal mode and reboot it.

# 4.2.3 UDP Mode

The main difference between the TCP and UDP protocols is that TCP guarantees delivery of data by requiring the recipient to send an acknowledgement to the sender. UDP does not require this type of verification, making it possible to offer faster delivery. UDP also allows you to unicast data to one IP, or multicast the data to a group of IP addresses.

These traits make UDP mode especially well-suited for message display applications.

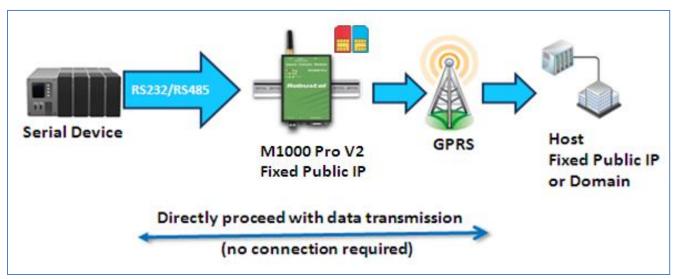

- 1. If your cellular ISP offers a fixed public IP address after you connect to the cellular network, you can access the gateway from a host PC that has a fixed public IP bidirectional.
- 2. If your cellular service provider offers a dynamic public IP address after you connect to the cellular network, you can use the DDNS function to get a domain name from the domain name server for the gateway. Then you can access the gateway from a host PC that has a fixed public IP bidirectional.
- 3. If gateway has no fixed public IP or domain name, then it can unicast data to one host unidirectional. *Note: M1000 Pro V2 supports unicast only.*

# 4.2.4 Virtual COM Mode

One of the major conveniences of using Virtual COM mode is that it allows you to use Virtual COM software that was written for pure serial communication applications. The Virtual COM driver intercepts data sent to the host's COM port, packs it into a TCP/IP packet, and then redirects it through the host's Ethernet to the Internet. At the other end of the connection, the gateway accepts the IP frame from the cellular network, unpacks the TCP/IP packet, and then transparently sends the data through the serial port to the attached serial device.

We provide application notes to introduce how to work with 3<sup>rd</sup> parties' popular virtual com software, please contact us to get more information.

#### Note:

Virtual COM software (COM port redirector) is a specialized software (often including device driver and user application) that includes the underlying network software necessary to access networked device servers that provide remote serial devices or modems.

The purpose of the redirector is to make the virtual COM port exhibit behavior that closely resembles that of a "real" COM port, i.e., a COM port driver for local serial port hardware. A virtual COM port itself is a relatively simple software mechanism that can be implemented by driver software similar to that of a conventional COM port driver. The main challenges arise in two other areas: the network connection to the device server and the behavior of the device server. These issues are described in the Technology section below.

# Chapter 5 Appendix

# 5.1 Factory Settings

Factory setting of the modem COM port under **Config Mode and Normal Mode** is: **Data bits = 8 Parity = none Stop bits = 1 Baud = 115200 bps** Flow control = none

# 5.2 Restore to Factory Default

The modem could be restored to factory default by Modem Configurator, SMS and hardware operation. Following steps indicate how to restore to factory default by hardware operation:

- 1. Set the modem under Normal Mode, power on the modem;
- 2. Within 3 seconds, change the modem from Normal Mode to Config Mode;
- 3. Within 3 seconds, change the modem from Config Mode to Normal Mode again;
- 4. Within 3 seconds, change the modem from Normal Mode to Config Mode again;
- 5. Restore successfully.

Note: PIN setting, Phone Book settings and COM settings will not be restored to factory default.

### 5.3 SMS Command for Remote Control

### 5.2.1 SMS Commands Structure

M1000 Pro V2 supports remote configuration and remote modem status reading via SMS.

An SMS command has following structure: Password: cmd

• Password: SMS control password is configured at NMS->SMS Control->Password, which is an optional parameter.

When there is a password, SMS command has following structure: **Password: cmd** When there is no password, SMS command has following structure: **cmd** 

• Cmd1, cmd2, cmd3 to cmdn, which are command identification number 0000 – 9999

# 5.2.2 SMS Control Steps

- 1. Use command **Password:cmd** or **cmd** to set new parameters.
- 2. After setting new parameters for M1000, and then send another SMS: **0004** to save parameters and reset the modem, then the new parameters will take effect.

3. One command in one SMS, if you want to send another command, for example, 0004, you need to send another SMS.

Note: E.g., 1234:0101,1

1234:0004

In this command, password is 1234, 0101 is the cmd to set device's COM type, 1 means M1000 Pro V2 select RS485, then save parameters and reset the modem to take effect with command 0004. You can find out more SMS configuration examples after the SMS Comands List below.

# 5.2.3 SMS Commands List

| Cmd     | Description                          | Syntax                     | Comments                                                                                                    |  |  |
|---------|--------------------------------------|----------------------------|----------------------------------------------------------------------------------------------------|--|--|
| Control | Control Commands                     |                            |                                                                                                    |  |  |
| 0000    | Set Factory Defaults                 | passwd:cmd or cmd          | <ul> <li>if no passwd,please use command</li> <li>"cmd", or use command"</li> <li>passwd:cmd" if there is a password.</li> <li>* - means can be null</li> <li>Following commands are the same.</li> </ul> |  |  |
| 0001    | Reset Device                         | cmd                        |                                                                                                    |  |  |
| 0002    | Save Parameters                      | cmd                        |                                                                                                    |  |  |
| 0003    | Get Device Status                    | cmd                        |                                                                                                    |  |  |
| 0004    | Save Parameters and Reset Device     | cmd                        |                                                                                                    |  |  |
| 0005    | Clear Event Count                    | cmd                        |                                                                                                    |  |  |
| 0006    | Start Event Counter                  | cmd                        |                                                                                                    |  |  |
| 0007    | get Event Count Value                | cmd                        |                                                                                                    |  |  |
| 0008    | switch SIM card                      | cmd                        |                                                                                                    |  |  |
| 0009    | Start NMS TCP Client                 | cmd,addr or domain,port    |                                                                                                    |  |  |
| Set Con | nmands ("cmd,value" or "cmd,flag" to | set new configuration; "cm | d" can be used to get configuration)                                                                                                    |  |  |
| M1000   | _ProV2_ComPort:                      |                            |                                                                                                    |  |  |
| 0101    | COM type set                         | cmd,flag                   | flag:0 - RS232 1 - RS485                                                                                                    |  |  |
| 0101    | COM type get                         | cmd                        |                                                                                                    |  |  |
| 0102    | baudrate                             | cmd,flag                   | flag:<br>0:1200,1:2400,2:4800,3:9600,<br>4:19200,5:38400,6:57600,7:<br>115200                                                                                                    |  |  |
| 0103    | dataBits                             | cmd,flag                   | flag:0 -7, 1 - 8                                                                                                    |  |  |
| 0104    | stopBits                             | cmd,flag                   | flag:0 – 1, 1 – 2                                                                                                    |  |  |
| 0105    | parity                               | cmd,flag                   | flag:0 – None, 1 – Odd, 2 – Even<br>3 – Mark, 4 – Space                                                                                                    |  |  |
| 0106    | flowCtrl                             | cmd,flag                   | flag:0 – None, 1 – Hardware                                                                                                    |  |  |
| 0107    | packingInterval                      | cmd,flag                   | flag:2 – 100, default 5                                                                                                    |  |  |
| 0108    | packingLength                        | cmd,flag                   | flag:0 – 5000                                                                                                    |  |  |
| 0109    | enableDelimiter1                     | cmd,flag                   | flag:0-disable,1-enable                                                                                                    |  |  |

| 0110     | delimiter1          | cmd,value  | Value: 0x00 - 0xff (Hex)                                     |
|----------|---------------------|------------|--------------------------------------------------------------|
| 0110     | enableDelimiter2    |            | flag:0 - disable,1 – enable                                  |
| 0111     | delimiter2          | cmd,flag   | value: 0x00 - 0xff (Hex)                                     |
| 0112     | delimiterz          | cmd,value  | flag:0 – Do Nothing                                          |
| 0113     | delimiterProcess    | cmd,flag   |                                                              |
| M1000    | ProV2_Gprs:         |            | 1 – Strip Delimiter                                          |
| 1411000_ |                     |            | flag:0 – None, 1 – Auto                                      |
| 0201     | authTypeSim1        | cmd,flag   | 2 - PAP, 3 - CHAP                                            |
|          |                     |            | flag:0 – None, 1 – Auto                                      |
| 0233     | authTypeSim2        | cmd,flag   | 2 - PAP, 3 - CHAP                                            |
| 0202     | SIM1 APN            | cmd,value  | value: string, max length 50                                 |
| 0202     | SIM2 APN            | cmd,value  | value: string, max length 50                                 |
| 0203     | SIM1 GPRS user name | cmd,value  | value: string, max length 32                                 |
| 0235     | SIM2 GPRS user name | cmd,value  | value: string, max length 32<br>value: string, max length 32 |
| 0204     | SIM1 GPRS password  | cmd,value  | value: string, max length 32<br>value: string, max length 32 |
| 0236     | SIM2 GPRS password  | cmd,value  | value: string, max length 32<br>value: string, max length 32 |
| 0230     |                     |            | flag: 0 – Use Peer DNS                                       |
| 0205     | specifyDnsSim1      | cmd,flag   | 1 – Manual                                                   |
|          |                     |            | flag:0 – Use Peer DNS                                        |
| 0237     | specifyDnsSim2      | cmd,flag   | 1 – Manual                                                   |
| 0206     | Dns1Sim1            | cmd,value  | value: string, max length 15                                 |
| 0238     | Dns1Sim2            | cmd,value  | value: string, max length 15                                 |
| 0207     | Dns2Sim1            | cmd,value  | value: string, max length 15                                 |
| 0239     | Dns2Sim2            | cmd,value  | value: string, max length 15<br>value: string, max length 15 |
| 0235     | enablePinLockSim1   | cmd,flag   | flag: 0 - disable,1 - enable                                 |
| 0217     | enablePinLockSim2   | cmd,flag   | flag: 0 - disable,1 - enable                                 |
| 0218     | pinCodeSim1         | cmd,value  | value: string, max length 8                                  |
| 0250     | pinCodeSim2         | cmd,value  | value: string, max length 8                                  |
| 0219     | changePinSim1       | cmd,flag   | flag: 0 - disable,1 - enable                                 |
| 0215     | changePinSim2       | cmd,flag   | flag:0 - disable,1 - enable                                  |
| 0220     | newPinCodeSim1      | cmd,value  | value: string, max length 8                                  |
| 0252     | newPinCodeSim2      | cmd,value  | value: string, max length 8                                  |
|          | ProV2_Connection:   |            |                                                              |
| 0301     | peerAddr            | cmd,value  | value: string, max length 64                                 |
| 0302     | Socket port         | cmd,value  | value: range: 1-65535                                        |
|          |                     |            | flag:                                                        |
| 0303     | Socket type         |            | 0 – UDP                                                      |
|          |                     | cmd,flag   | 1 – TCP Client                                               |
|          |                     |            | 2 – TCP Server                                               |
|          |                     |            | flag:0 – Always Online                                       |
| 0304     | workingType         | cmd,flag   | 1 – Connect on Demand                                        |
| 0305     | idleTime            | cmd, value | value: 10-1200, default:120                                  |

| 0306  | connectInterval         | cmd, value | value: 10-1200, default:60            |
|-------|-------------------------|------------|---------------------------------------|
| 0300  | connectRetryTimes       | cmd,value  | value: 1-60, default:5                |
| 0307  | onlineNotifyEnabe       | cmd,flag   | flag: 0 - disable,1 - enable          |
| 0309  | onlineNotify PhoneGroup | cmd,flag   | flag: 0-10, 0 means no phone group    |
| 0310  | shutDownModuleIdle      | cmd,flag   | flag: 0 - disable,1 - enable          |
| 0311  | pingEnable              | cmd,flag   | flag: 0 - disable,1 - enable          |
| 0312  | pingTarget              | cmd,value  | value: string, max length 64          |
| 0313  | pingInterval            | cmd,flag   | flag: 1-1800, default:120             |
| 0314  | ping Retry Times        | cmd,flag   | flag:0-10                             |
| 0316  | csdBackupEnable         | cmd,flag   | flag:0 - disable,1 - enable           |
| 0317  | csdBackup PhoneGroup    | cmd,flag   | flag: 0-10; 0 means no phone group    |
|       | _ProV2_DualSim_Ddns:    | cind,indg  |                                       |
| 0401  | preferred Sim           | cmd,flag   | flag: 0 – SIM1, 1 – SIM2              |
| 0401  |                         |            | flag:0 – Auto Failover                |
| 0402  | sim Revert Back Type    | cmd,flag   | 1 – Try Preferred                     |
|       |                         |            | flag:                                 |
|       |                         |            | Bit0 represent "Ping timeout          |
|       |                         |            | continuously": 1- enable , 0 –        |
|       |                         |            | disable;                              |
|       |                         |            | Bit 1 represent "Monthly data traffic |
|       |                         |            | limitation": 1 – enable, 0 – disable; |
| 0403  | fail over Policy        | cmd,flag   | Bit 2 represent "Switch to backup     |
|       |                         |            | SIM when preferred SIM is roamin"     |
|       |                         |            | 1 - enable, 0 - disable;              |
|       |                         |            | Bit 3 represent "GPRS got null DNS":  |
|       |                         |            | 1 - enable, 0 - disable;              |
|       |                         |            | Note: please check example below.     |
| 0404  | homeLai                 | cmd,value  | value: string, max length 6           |
| 0405  | dataLimitSim1           | cmd,value  | value: 0 - 4294967295                 |
| 0406  | dataLimitSim2           | cmd,value  | value: 0 - 4294967295                 |
| 0416  | ddnsEnable              | cmd,value  | value: 0 - disable,1 - enable         |
|       |                         |            | flag: 0 – DYNDNS                      |
| 0417  | ddnsServerType          | cmd,flag   | 1 – 3322                              |
| -     |                         |            | 2 – NoIP                              |
| 0418  | ddnsDomainName          | cmd,value  | value: string, max length 64          |
| 0419  | ddnsUserName            | cmd,value  | value: string, max length 24          |
| 0420  | ddnsPassword            | cmd,value  | value: string, max length 24          |
| M1000 | _ProV2_Nms:             |            |                                       |
| 0501  | deviceName              | cmd,value  | value: string, max length 20          |
| 0502  | smsCtrl Password        | cmd,value  | value: string, max length 20          |
| 0503  | smsCtrl PhoneGroup      | cmd,flag   | flag: 0-10; 0 means no phone group    |
| 0504  | nmsLoginPassword        | cmd,value  | value: string, max length 16          |
| 0505  | tcpNmsEnable            | cmd,flag   | flag: 0 - disable,1 - enable          |

| 0506  | nmsTcpPort               | cmd,value | value: default:30000                                                                                                    |
|-------|--------------------------|-----------|----------------------------------------------------------------------------------------------------|
| 0516  | m2mPlatformEnable        | cmd,flag  | flag: 0 - disable,1 - enable                                                                                                    |
| 0517  | m2mProtocol              |           | (not used)                                                                                                    |
| 0518  | m2mPlatformAddr          | cmd,value | value: string, max length 64                                                                                                    |
| 0519  | m2mPlatformPort          | cmd,value | value: default:31000                                                                                                    |
| 0520  | m2mDataForward<br>Enable | cmd,flag  | flag: 0 - disable,1 - enable                                                                                                    |
| 0521  | m2mHeartbeatInterval     |           | (not used)                                                                                                    |
| M1000 | _ProV2_PhoneGroup:       |           |                                                                                                    |
| 0601  | phoneNumber1             | cmd,value | value: string, max length 20                                                                                                    |
| 0602  | phoneNumber2             | cmd,value | value: string, max length 20                                                                                                    |
| 0603  | phoneNumber3             | cmd,value | value: string, max length 20                                                                                                    |
| 0604  | phoneNumber4             | cmd,value | value: string, max length 20                                                                                                    |
| 0605  | phoneNumber5             | cmd,value | value: string, max length 20                                                                                                    |
| 0606  | phoneNumber6             | cmd,value | value: string, max length 20                                                                                                    |
| 0607  | phoneNumber7             | cmd,value | value: string, max length 20                                                                                                    |
| 0608  | phoneNumber8             | cmd,value | value: string, max length 20                                                                                                    |
| 0609  | phoneNumber9             | cmd,value | value: string, max length 20                                                                                                    |
| 0610  | phoneNumber10            | cmd,value | value: string, max length 20                                                                                                    |
| 0633  | phoneGroupMapping1       | cmd,flag  | flag:<br>Bit0 refers to Phone No.1": 1- add to<br>Phone Group 1, 0 – do not add to<br>Phone Group 1;<br>Bit 1 refers to Phone No.2": 1- add<br>to Phone Group 1, 0 – do not add to<br>Phone Group 1;<br>Bit 2 refers to Phone No.3": 1- add<br>to Phone Group 1, 0 – do not add to<br>Phone Group 1;<br><br>Bit 9 refers to Phone No.10": 1- add<br>to Phone Group 1, 0 – do not add to<br>Phone Group 1, 0 – do not add to<br>Phone Group 1;<br>Following commands such as<br>"phoneGroupMapping2" and<br>"phoneGroupMapping3", etc are the<br>same. |
| 0634  | phoneGroupMapping2       | cmd,flag  |                                                                                                    |
| 0635  | phoneGroupMapping3       | cmd,flag  |                                                                                                    |
| 0636  | phoneGroupMapping4       | cmd,flag  |                                                                                                    |
| 0637  | phoneGroupMapping5       | cmd,flag  |                                                                                                    |
| 0638  | phoneGroupMapping6       | cmd,flag  |                                                                                                    |
| 0639  | phoneGroupMapping7       | cmd,flag  |                                                                                                    |

| 0640  | phoneGroupMapping8     | cmd,flag  |                                                                                                    |
|-------|------------------------|-----------|----------------------------------------------------------------------------------------------------|
| 0641  | phoneGroupMapping9     | cmd,flag  |                                                                                                    |
| 0642  | phoneGroupMapping10    | cmd,flag  |                                                                                                    |
| M1000 | ProV2_Wakeup:          |           |                                                                                                    |
| 0701  | timingWakeupEnable1    | cmd,flag  | flag: 0 - disable,1 - enable                                                                                                    |
| 0702  | wakeupHour1            | cmd,value | value: 0-23                                                                                                    |
| 0703  | wakeupMinute1          | cmd,value | value: 0-59                                                                                                    |
| 0704  | timingWakeupEnable2    | cmd,flag  | flag: 0 - disable,1 - enable                                                                                                    |
| 0705  | wakeupHour2            | cmd,value | value: 0-23                                                                                                    |
| 0706  | wakeupMinute2          | cmd,value | value: 0-59                                                                                                    |
| 0707  | timingWakeupEnable3    | cmd,flag  | flag: 0 - disable,1 - enable                                                                                                    |
| 0708  | wakeupHour3            | cmd,value | value: 0-23                                                                                                    |
| 0709  | wakeupMinute3          | cmd,value | value: 0-59                                                                                                    |
| 0717  | periodWakeupEnable     | cmd,flag  | flag: 0 - disable,1 - enable                                                                                                    |
| 0718  | wakeupPeriod           | cmd,value | value: 3-1800, default:0                                                                                                    |
| 0719  | callWakeupEnable       | cmd,flag  | flag: 0 - disable,1 - enable                                                                                                    |
| 0720  | callWakeup PhoneGroup  | cmd,flag  | flag: 0-10; 0 means no phonegroup                                                                                                    |
| 0721  | callWakeup ReplyEnable | cmd,flag  | flag: 0 - disable,1 - enable                                                                                                    |
| 0722  | smsWakeupEnable        | cmd,flag  | flag: 0 - disable,1 - enable                                                                                                    |
| 0723  | smsWakeup PhoneGroup   | cmd,flag  | flag: 0-10; 0 means no phonegroup                                                                                                    |
| 0724  | smsWakeupPassword      | cmd,value | value: string, max length 20                                                                                                    |
| 0725  | smsWakeup ReplyEnable  | cmd,flag  | flag: 0 - disable,1 - enable                                                                                                    |
| 0726  | dataWakeupEnable       | cmd,flag  | flag: 0 - disable,1 - enable                                                                                                    |
| 0727  | outputDataLen          | cmd,value | value: 0 - 30                                                                                                    |
| 0728  | onlineOutputContent    | cmd,value | value:<br>hex format string.[0-9,a-f],max<br>length 60<br>outputDataLen is half of the length<br>of onlineOutputContent.<br>e.g. 3132 means "12",<br>outputDataLen is 2 |
| M1000 | _ProV2_Reboot:         | I         |                                                                                                    |
| 0801  | timingRebootEnable1    | cmd,flag  | flag: 0 - disable,1 - enable                                                                                                    |
| 0802  | rebootHour1            | cmd,value | value: 0-23                                                                                                    |
| 0803  | rebootMinute1          | cmd,value | value: 0-59                                                                                                    |
| 0804  | timingRebootEnable2    | cmd,flag  | flag: 0 - disable,1 - enable                                                                                                    |
| 0805  | rebootHour2            | cmd,value | value: 0-23                                                                                                    |
| 0806  | rebootMinute2          | cmd,value | value: 0-59                                                                                                    |
| 0807  | timingRebootEnable3    | cmd,flag  | flag: 0 - disable,1 - enable                                                                                                    |
| 0808  | rebootHour3            | cmd,value | value: 0-23                                                                                                    |
| 0809  | rebootMinute3          | cmd,value | value: 0-59                                                                                                    |
| 0817  | callRebootEnable       | cmd,flag  | flag: 0 - disable,1 – enable                                                                                                    |

| 0818   | callReboot PhoneGroup  | cmd,flag  | flag: 0-10; 0 means no phonegroup                                                                                                    |
|--------|------------------------|-----------|----------------------------------------------------------------------------------------------------|
| 0819   | callReboot ReplyEnable | cmd,flag  | flag: 0 - disable,1 – enable                                                                                                    |
| 0820   | smsRebootEnable        | cmd,flag  | flag: 0 - disable,1 – enable                                                                                                    |
| 0821   | smsReboot PhoneGroup   | cmd,flag  | flag: 0-10; 0 means no phonegroup                                                                                                    |
| 0822   | smsRebootPassword      | cmd,value | value: string, max length 20                                                                                                    |
| 0823   | smsReboot ReplyEnable  | cmd,flag  | flag: 0 - disable,1 – enable                                                                                                    |
| M1000_ | ProV2_Modbus:          |           |                                                                                                    |
| 0901   | modbusEnable           | cmd,flag  | flag: 0 - disable,1 – enable                                                                                                    |
| 0902   | modbusMode             | cmd,flag  | flag: 0 – Slave 1 – Master                                                                                                    |
| 0903   | conn2Enable            | cmd,flag  | flag: 0 - disable,1 – enable                                                                                                    |
| 0904   | conn2Addr              | cmd,value | value: string, max length 64                                                                                                    |
| 0905   | conn2Port              | cmd,value | value: 0 – 65535                                                                                                    |
| 0906   | conn2SocketType        |           | (not used)                                                                                                    |
| 0907   | conn3Enable            | cmd,flag  | flag: 0 - disable,1 - enable                                                                                                    |
| 0908   | conn3Addr              | cmd,value | value: string, max length 64                                                                                                    |
| 0909   | conn3Port              | cmd,value | value: 0 - 65535                                                                                                    |
| 0910   | conn3SocketType        |           | (not used)                                                                                                    |
| 0917   | modbusAddrStart1       | cmd,value | value: 1-247                                                                                                    |
| 0918   | modbusAddrEnd1         | cmd,value | value: 1-247                                                                                                    |
| 0919   | modbusAddrStart2       | cmd,value | value: 1-247                                                                                                    |
| 0920   | modbusAddrEnd2         | cmd,value | value: 1-247                                                                                                    |
| 0921   | modbusAddrStart3       | cmd,value | value: 1-247                                                                                                    |
| 0922   | modbusAddrEnd3         | cmd,value | value: 1-247                                                                                                    |
| M1000_ | ProV2_Advanced:        |           |                                                                                                    |
| 1001   | loginEnable            | cmd,flag  | flag: 0 - disable,1 - enable                                                                                                    |
| 1002   | loginRetryTimes        | cmd,value | value: 0-60, default:3                                                                                                    |
| 1003   | loginRetryInterval     | cmd,value | value: 5-120, default:60                                                                                                    |
| 1004   | loginReqLen            | cmd,value | value: 0 – 32                                                                                                    |
| 1005   | loginReqContent        | cmd,value | value:<br>hex format string.[0-9,a-f], max<br>length 64<br>loginReqLen is half of the length of<br>loginReqContent.<br>e.g. 3132 means "12", loginReqLen<br>is 2 |
| 1006   | loginAckLen            | cmd,value | value: 0 - 32                                                                                                    |
| 1007   | loginAckContent        | cmd,value | value:<br>hex format string.[0-9,a-f], max<br>length 64<br>loginAckLen is half of the length of<br>loginAckContent.<br>e.g. 3132 means "12", loginAckLen         |

| 1017 | heartheat[nable     | and flag  | flag: 0 disable 1 enable                                                                                                    |
|------|---------------------|-----------|----------------------------------------------------------------------------------------------------|
|      | heartbeatEnable     | cmd,flag  | flag: 0 - disable,1 - enable                                                                                                    |
| 1018 | heartbeatInterval   | cmd,value | value: 5-1200, default:300                                                                                                    |
| 1019 | heartbeatReqLen     | cmd,value | value: 0 – 32                                                                                                    |
| 1020 | heartbeatReqContent | cmd,value | value:<br>hex format string.[0-9,a-f], max<br>length 64<br>heartbeatReqLen is half of the<br>length of heartbeatReqContent.<br>e.g. 3132 means "12",<br>heartbeatReqLen is 2 |
| 1021 | heartbeatAckLen     | cmd,value | value: 0 - 32                                                                                                    |
| 1022 | heartbeatAckContent | cmd,value | value:<br>hex format string.[0-9,a-f], max<br>length 64<br>heartbeatAckLen is half of the length<br>of heartbeatAckContent.<br>e.g. 3132 means "12",<br>heartbeatAckLen is 2 |
| 1033 | logoutEnable        | cmd,flag  | flag: 0 - disable,1 - enable                                                                                                    |
| 1034 | logoutReqLen        | cmd,value | value: 0 - 32                                                                                                    |
| 1035 | logoutReqContent    | cmd,value | value:<br>hex format string.[0-9,a-f], max<br>length 64<br>logoutReqLen is half of the length of<br>logoutReqContent.<br>e.g. 3132 means "12",<br>logoutReqLen is 2          |
| 1036 | logoutAckLen        | cmd,value | value: 0 - 32                                                                                                    |
| 1037 | logoutAckContent    | cmd,value | value:<br>hex format string.[0-9,a-f], max<br>length 64<br>logoutAckLen is half of the length of<br>logoutAckContent.<br>e.g. 3132 means "12",<br>logoutAckLen is 2          |

# 5.2.4 SMS Control examples

| Command SMS configuration examples |                           |                          |                                                                                                    |
|------------------------------------|---------------------------|--------------------------|----------------------------------------------------------------------------------------------------|
| Configuration<br>Category          | Configuration Description | SMS Content              | Comments                                                                                                    |
| Enable                             | enableDelimiter1          | 0109,1                   | Enable Delimiter1.                                                                                                    |
| Configuration                      | enableDelimiter2          | 0111,0                   | Disable Delimiter2.                                                                                                    |
| Option                             | Parity                    | 0105,1                   | Be configured as Odd parity.                                                                                                    |
| Configuration                      | authTypeSim1              | 0201,2                   | SIM1 is configured as PAP authType.                                                                                                    |
| Hex<br>character                   | delimiter1                | 0110,31                  | "31" represents the hex number<br>0x31, representing the character "1",<br>delimiter ranges 0x00-0xff.                                                  |
| Configuration                      | delimiter2                | 0112,32                  | "32" represents the hex number<br>0x32, representing the character "2",<br>delimiter ranges 0x00-0xff.                                                  |
| Integer                            | packingLength             | 0108,1024                | Data packing length is configured as 1024 bytes.                                                                                                    |
| Configuration                      | Socket port               | 0302,8888                | Port number is configured as 8888.                                                                                                    |
| String                             | peerAddr                  | 0301,www.robustel.net.cn | Remote IP address is configured as www.robustel.net.cn.                                                                                                 |
| Configuration                      | SIM1 APN                  | 0202,CMNET               | SIM 1's APN is configured as<br>"CMNET".                                                                                                    |
| Hex String                         | outputDataLen             | 0727,2                   | Output data length when the gateway dial up is configured as 2.                                                                                         |
| Length Value<br>Configuration      | loginReqLen               | 1004,2                   | Login Request length is configured as<br>2, if "loginReqContent" is configured<br>as "3334", means string "34", so<br>"loginReqLen" is configured as 2. |
| Hex Sting<br>Configuration         | onlineOutputContent       | 0728,3132                | Output Online Content when the gateway dial up is configured as "3132".                                                                                 |
| comguration                        | loginReqContent           | 1005,3334                | The data packet to login platform is configured as "3334".                                                                                              |
|                                    | phoneGroupMapping1        | 0633,1                   | 3 = 0000000001, it means Phone No.1<br>is added to Phone Group 1.                                                                                       |
| Phone Group<br>Configuration       | phoneGroupMapping2        | 0634,3                   | 3 = 0000000011, it means Phone No.1<br>and Phone No.2 are added to Phone<br>Group 1.                                                                    |

| Choose      | csdBackup PhoneGroup | 0317,1 | Assign Phone Group 1 as CSD backup<br>Phone Group. |
|-------------|----------------------|--------|----------------------------------------------------|
| Phone Group | smsReboot PhoneGroup | 0821,2 | Assign Phone Group 2 as SMS reboot<br>Phone Group. |

# 5.4 Troubleshooting

This section of the document describes possible problems encountered when using the Robustel M1000 Pro V2 and their solutions.

# **5.3.1** The gateway's LED does not light:

- Check if gateway has connected to a 9 to 36VDC power supply properly.
- Check if the power connector is properly inserted.

### 5.3.2 No connection with gateway through serial link

- Check if the serial cable has been connected properly.
- Check if the serial cable has been made by following pin assignment given in table <u>PIN Assignment</u> for RS232 and RS485.
- Check if your program has proper setting. Factory setting of the gateway under Normal Mode is listed at <u>5.1</u>.
- Check if there is another program interfering with the communication program, such as conflict on communication port access.

### **5.3.3 GPRS/UMTS connection cannot be established**

- Check if the APN, User Name and Password have been input correctly.
- Check if the SIM card balance is enough or not.

# 5.5 Terms and Abbreviations

| Abbreviations | Description                                                   |  |
|---------------|---------------------------------------------------------------|--|
| AC            | Alternating Current                                           |  |
| APN           | Access Point Name of GPRS/UMTS Service Provider Network       |  |
| CE            | Conformité Européene (European Conformity)                    |  |
| СНАР          | Challenge Handshake Authentication Protocol                   |  |
| CSD           | Circuit Switched Data                                         |  |
| CTS           | Clear to Send                                                 |  |
| dB            | Decibel                                                       |  |
| dBi           | Decibel Relative to an Isotropic radiator                     |  |
| DC            | Direct Current                                                |  |
| DCD           | Data Carrier Detect                                           |  |
| DCE           | Data Communication Equipment (typically modems)               |  |
| DCS 1800      | Digital Cellular System, also referred to as PCN              |  |
| DDNS          | Dynamic Domain Name Server                                    |  |
| DNS           | Domain Name Server                                            |  |
| DSR           | Data Set Ready                                                |  |
| DTE           | Data Terminal Equipment                                       |  |
| DTMF          | Dual Tone Multi-frequency                                     |  |
| DTR           | Data Terminal Ready                                           |  |
| EMC           | Electromagnetic Compatibility                                 |  |
| EMI           | Electromagnetic Interference                                  |  |
| ESD           | Electrostatic Discharges                                      |  |
| ETSI          | European Telecommunications Standards Institute               |  |
| GND           | Ground                                                        |  |
| GPRS          | General Package Radio Service                                 |  |
| GSM           | Global Standard for Mobile Communications                     |  |
| IMEI          | International Mobile Equipment Identification                 |  |
| kbps          | kbits per second                                              |  |
| LED           | Light Emitting Diode                                          |  |
| MAX           | Maximum                                                       |  |
| Min           | Minimum                                                       |  |
| МО            | Mobile Originated                                             |  |
| MS            | Mobile Station                                                |  |
| MT            | Mobile Terminated                                             |  |
| РАР           | Password Authentication Protocol                              |  |
| PC            | Personal Computer                                             |  |
| PCN           | Personal Communications Network, also referred to as DCS 1800 |  |
| PCS           | Personal Communication System, also referred to as GSM 1900   |  |
| PDU           | Protocol Data Unit                                            |  |

|        | 1                                                 |
|--------|---------------------------------------------------|
| PPP    | Point-to-point Protocol                           |
| PIN    | Personal Identity Number                          |
| PSU    | Power Supply Unit                                 |
| PUK    | Personal Unblocking Key                           |
| R&TTE  | Radio and Telecommunication Terminal Equipment    |
| RF     | Radio Frequency                                   |
| RTC    | Real Time Clock                                   |
| RTS    | Request to Send                                   |
| Rx     | Receive Direction                                 |
| SIM    | Subscriber Identification Module                  |
| SMA    | Subminiature Version A RF Connector               |
| SMS    | Short Message Service                             |
| TCP/IP | Transmission Control Protocol / Internet Protocol |
| TE     | Terminal Equipment, also referred to as DTE       |
| Тх     | Transmit Direction                                |
| UART   | Universal Asynchronous Receiver-transmitter       |
| UDP    | User Datagram Protocol                            |
| USSD   | Unstructured Supplementary Service Data           |
| VSWR   | Voltage Stationary Wave Ratio                     |